# Srovnávací analýza webových stránek

Jakub Kocourek

Bakalářská práce 2008

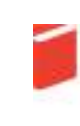

Univerzita Tomáše Bati ve Zlíně Fakulta multimediálních komunikací Univerzita Tomáše Bati ve Zlíně Fakulta multimediálních komunikací Ústav marketingových komunikací akademický rok: 2007/2008

# ZADÁNÍ BAKALÁŘSKÉ PRÁCE

(PROJEKTU, UMĚLECKÉHO DÍLA, UMĚLECKÉHO VÝKONU)

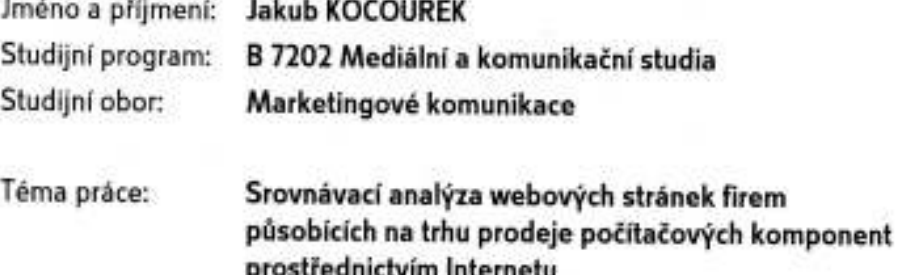

Zásady pro vypracování:

1. Zpracujte teoretickou základnu a literární prameny v oblasti tvorby webových stránek s přihlédnutím k využitelnosti v marketingových komunikacích.

2. Stanovte srovnávací kriteria a analyzujte podle nich jednotlivé webové stránky.

3. Vyhodnote výsledky analýz a na základě jejich výsledků vyvodte závěry.

Rozsah práce:

Rozsah příloh:

Forma zpracování bakalářské práce: tištěná

Seznam odborné literatury:

KRUG, S., Web design, 2. vydání, Brno, Computer Press, 2006, 167 s., ISBN 80-251-1291-8 2. TAPSCOTT, D., Digitální ekonomika, 1. vydání, Praha, Computer Press, 1999, 350 s., ISBN 80-7226-176-2 3. ŠVADLENKA, L., Elektronické obchodování, 1. vydání, Pardubice, Institut Jana Pernera, 2007, 163 s., ISBN 80-86530-40-X 4. DVOŘÁK, J., Elektronický obchod, 1. vydání, Brno, Zdeněk Novotný, 2004, 78 s., ISBN 80-214-2600-4 5. TONDR, L., Podnikáme s internetem, 1. vydání, Praha, Computer Press, 2002, 102 s., ISBN 80-7226-729-9

Vedoucí bakalářské práce:

Datum zadání bakalářské práce: Termín odevzdání bakalářské práce:

Mgr. Štěpán Prachař Ústav marketingových komunikací 7. ledna 2008 12. května 2008

Ve Zlíně dne 7. ledna 2008

doc. Ing. Jaroslav Světlík, Ph.D. děkan

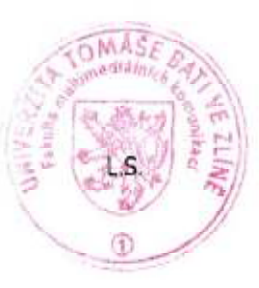

Mgr. Ing. Olga Jurášková reditel ústavu

## ABSTRAKT

Cílem této bakalářské práce je zanalyzovat a porovnat webové stránek firem působících na trhu prodeje počítačových komponent prostřednictvím Internetu. Teoretická část popisuje prostředí Internetu a faktory ovlivňující tvorbu webových stránek. Praktická část je zaměřena na samotnou analýzu jednotlivých internetových obchodů a popis jejich nejvýraznějších vlastností.

Klíčová slova: Internet, internetový obchod, srovnání internetových obchodů, hodnocení internetových obchodů

## ABSTRACT

The goal of this bachelor thesis is to analyze and compare web pages of companies, which are selling computer components on Internet. The theoretical part describes Internet environment and factors influencing creation of web pages. Analysis focuses on individual web shops and description of their most significant qualities.

Keywords: Internet, web shop, web shop comparison, web shops evaluation

## Motto

Že jste vytvořili dokonalý design, nepoznáte tak, že už nemáte co přidat, ale že už nemáte co odebrat. Antoine de Saint Exupéry

Prohlašuji, že jsem bakalářskou práci zpracoval samostatně a použité zdroje jsem citoval.

Ve Zlíně 9. května 2008 Jakub Kocourek

## **OBSAH**

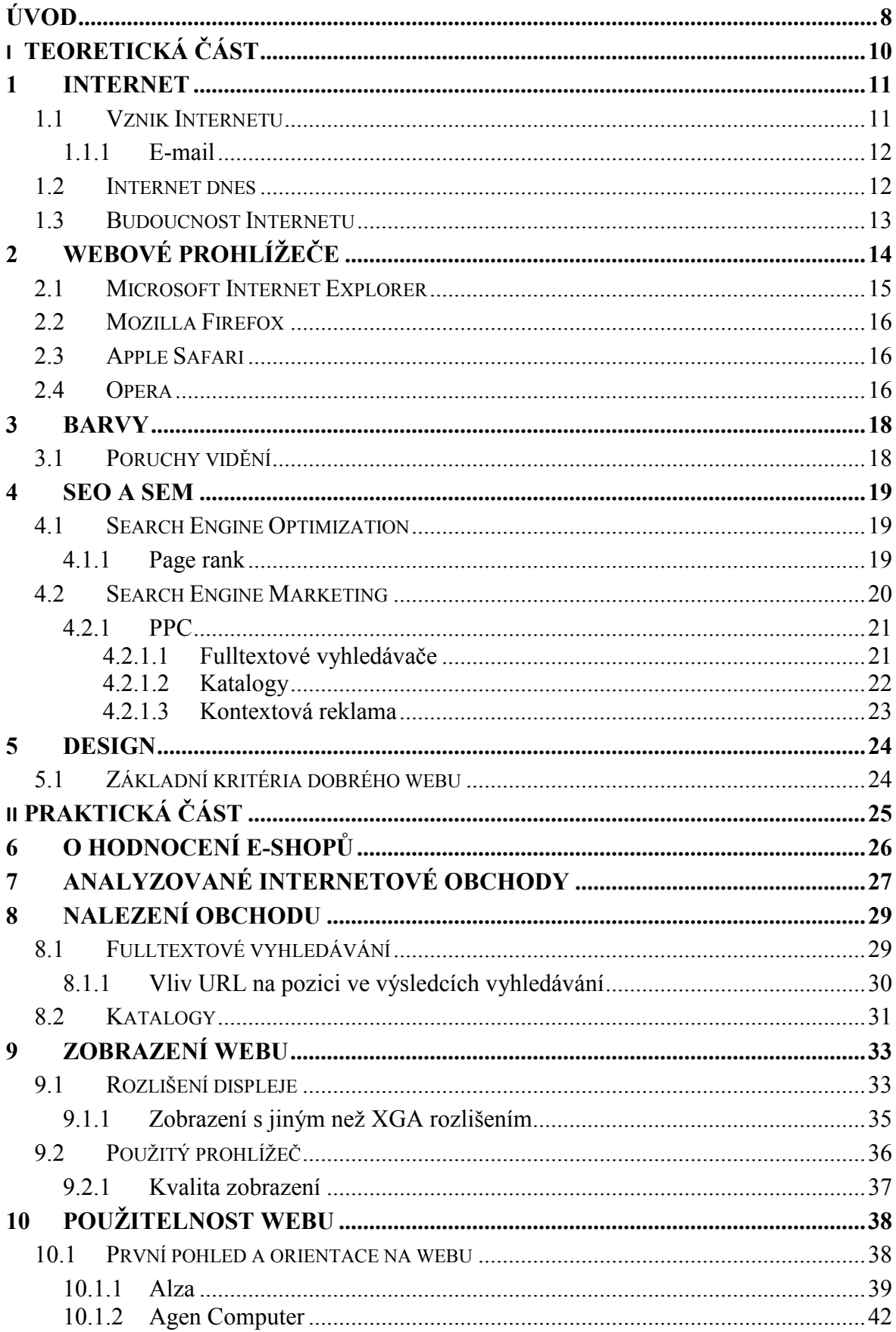

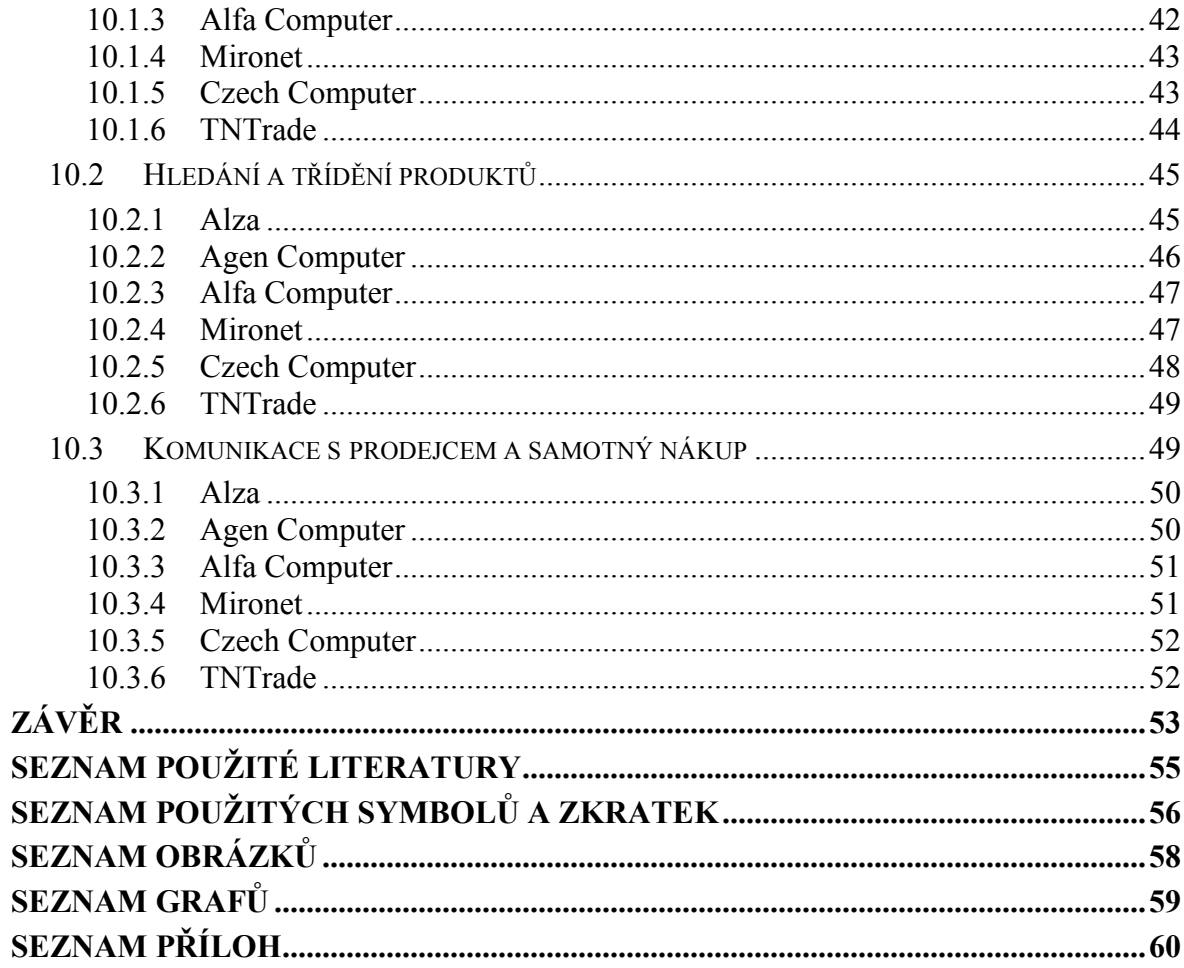

## ÚVOD

Rozmach internetových obchodů byl prudce zbrzděn takzvaným "splasknutím IT bubliny", ke kterému došlo před zhruba osmi lety. Koncem devadesátých let se říkalo, že klasické kamenné obchody během pár let skončí a vše se bude prodávat a nakupovat pouze přes Internet. Ukázalo se, že v dohledné budoucnosti se tak určitě nestane, přesto si ale internetové obchody dokázaly vytvořit své místo na trhu a svou klientelu. Dnes internetové obchodování spokojeně vzkvétá, počet e-shopů roste a objemy prodejů se každým rokem zvyšují.

Ano, počet internetových prodejen se skutečně neustále zvyšuje a zároveň s ním se zvyšuje obtížnost orientace v tomto množství. Zákazník, který se rozhodne koupit prostřednictvím Internetu mobilní telefon, musí ve skutečnosti vyřešit ne jeden, ale dva problémy. Pokud jde o výběr konkrétního modelu, pomohou specializované weby, na kterých je možné jednotlivé telefony třídit podle všech možných kritérií a o každém si přečíst vyčerpávající recenzi.

Když si zákazník konečně vybere značku a typ telefonu, stojí před problémem o něco složitějším. Od jakého prodejce si jej koupit? V případě kamenného obchodu je volba poměrně snadná: od toho, který je nejblíže. Jenže internetové obchody jsou všechny stejně daleko, respektive blízko a je zcela lhostejno, zda se zboží v okamžiku objednání nachází ve vedlejší ulici, v sousedním městě nebo ne jiném kontinentu. Jako zákazníci máme tu smůlu, že s výběrem nejlepšího internetového obchodu nám nikdo nepomůže, protože neexistují jednotná a přehledná kritéria, podle kterých by bylo možno tyto obchody hodnotit.

Cílem této bakalářské práce je tedy stanovit hodnotící kritéria a na základě těchto kritérií vytvořit srovnávací analýzu webových stránek firem působících na trhu prodeje počítačových komponent prostřednictvím Internetu.

Internetové obchody mají oproti těm "kamenným" jednu zásadní nevýhodu: konkurence je vždy jen jedno kliknutí daleko. Proto každý internetový obchod, pokud chce uspět, musí zákazníkům nabízet ty samé služby jako konkurenční e-shopy a snažit se ještě něco přidat. Jenže tyto změny ostatní prodejci rychle zaznamenají a zpravidla jim nic nebrání v tom, aby je implementovali i do svých webů. To v podstatě znamená, že internetové stránky jednotlivých obchodů by se měly lišit pouze grafikou, ale ne obsahem. Rozdíl patrně bude spočívat v poprodejním chování jednotlivých obchodů, v rychlosti reklamace a v kvalitě komunikace.

Proto očekávám, že budou splněny tyto pracovní hypotézy:

- všechny analyzované weby využívají registrace svého sortimentu v katalozích Jyxo a Zboží,
- všechny analyzované weby se zobrazují korektně, bez ohledu na použitý prohlížeč a rozlišení displeje,
- orientace na všech analyzovaných weby je snadná a rychlá,
- všechny analyzované weby mají nabízené zboží tříděné jasným a přehledným způsobem, zároveň umožňují uživatelům výrobky vyhledávat pomocí k tomu určeného formuláře a výsledky tohoto hledání dále třídit,
- nákup zboží je snadný a rychlý,
- všechny analyzované weby nabízejí možnost registrace k odběru direkt mailů s informacemi o firemních aktualitách a cenových nabídkách (tzv. newsletter),
- všechny analyzované weby umožňují zákazníkům pokládat dotazy týkající se jednotlivých produktů ve formulářích přímo pod výrobky a prodejci jim na tyto dotazy odpovídají.

# I. TEORETICKÁ ČÁST

## 1 INTERNET

Cílem této práce je srovnávací analýzu webových stránek firem působících na trhu prodeje počítačových komponent prostřednictvím Internetu. Považuji tudíž za důležité napřed popsat co to vlastně Internet je, jak vznikl a jaký bude jeho další vývoj.

Internet je počítačová síť rozšířená po celém světě, která vzájemně propojuje menší lokální sítě pomocí IP protokolu. Slovo Internet je složeninou dvou slov: latinské předpony Inter, znamenající "mezi", které odkazuje na způsobu vzniku dnešního Internetu, tedy spojení několika lokálních počítačových sítí, a slova net, které znamená síť a pochází z anglického network. Koncovka "net" se běžně používá ve slovech a slovních spojeních označujících počítačové sítě (social net, intranet). Internet slouží k přenášení informací a poskytování celé řady služeb, z nichž nejvýznamnější je přístup na www stránky, sdílení souborů, elektronická pošta, vyhledávání informací, stále důležitější elektronický marketing a další. Existenci Internetu dnes nemůže ignorovat ani katolická církev a tak má i Internet a uživatelé počítačů svého patrona, kterým je svatý Isidor.

## 1.1 Vznik Internetu

Slovo Internet jako takové pochází z roku 1987, ale počátek této globální sítě sahá až do šedesátých let. V roce 1962 odstartovala agentura DARPA (Defense Advanced Research Projects Agency) projekt počítačového výzkumu, jehož výsledkem bylo propojení čtyř síťových uzlů, ke kterému došlo na podzim roku 1969. Tento první internet propojil počítače na čtyřech univerzitách a nesl jméno ARPANET (Advanced Research Projects Agency Network). Dalším důležitým mezníkem byl rok 1973, kdy se k ARPANETu připojily počítače v Norsku a následně i ve Velké Británii. V roce 1980 byl spuštěn experimentální provoz na protokolu TCP/IP, který byl v roce 1983 zpřístupněn komerční sféře a používá dodnes.

Z hlediska používání Internetu, jeho významu pro komerční sféru a obchod je velice významný rok 1984, kdy byl vyvinut DNS systém. Jeho úloha spočívá ve vzájemném převodu doménových jmen a IP adres. Pro naprostou většinu uživatelů je snazší si zapamatovat adresu www.seznam.cz než 192.168.24.0. Dalším klíčovým datem byl rok 1989. V tomto roce Tim Berners-Lee uveřejnil návrh vývoje WWW, neboli World Wide Web. Je to aplikace protokolu http, tvoří pouze malou část možností Internetu ale pro jeho rozvoj a popularizaci je zcela klíčová. Stručně řečeno to je to, co vidíme po spuštění prohlížeče. Pro většinu uživatelů Internet=WWW, proto i v této práci budu používat slova Internet a web jako synonyma. Před patnácti lety, v roce 1993, byl v laboratořích NCSA (National Center for Supercomputing Applications) vyvinut Mosaic, první rozšířený WWW prohlížeč který kromě UNIXu fungoval i na platformách Microsoft Windows a Apple Macintosh.

## 1.1.1 E-mail

Bez elektronické pošty neboli e-mailu si v dnešní době neumíme život už ani představit. S masivním rozvojem Internetu v devadesátých letech se stala běžnou součástí života podstatné části obyvatel toho, co označujeme jako *civilizovaný svět* a fungování dnešní ekonomiky by bez ní bylo velmi komplikované, pokud ne zcela nemožné. Prostřednictvím emailu jsme spojeni se světem: dostáváme komerční direkt-mailové zásilky, rozesíláme na všechny strany řetězové e-maily s fotkami roztomilých štěňat, získáváme nejnovější počítačové viry a šíříme Hoax.

E-mailová komunikace vznikla v roce 1965 a je tedy starší než samotný Internet. Přesná historie elektronické pošty není dokonale zmapována, ale k jejímu vzniku došlo v laboratořích MIT (Massachusetts Institute of Technology). Hlavním poznávacím znakem e-mailu je @, anglicky at, česky zavináč. Slouží jako oddělovač jména uživatele od označení internetové domény (pepa@seznam.cz = pepa na-počítači seznam.cz). Způsobů použití tohoto symbolu je více, ale pro e-mailové adresy jej zavedl v roce 1972 Ray Tomlinson.

## 1.2 Internet dnes

V dnešní době využívá Internet více než jedna miliarda lidí a dostal se do fáze, pro kterou se vžilo označení Web 2.0. Základní a nejviditelnější rysy toho webu druhé generace jsou v zásadě dva.

První z nich je ten, že web už není jen médiem, prostřednictvím kterého lze informace pasivně prohlížet, ale existují již stovky internetových aplikací, které poskytují uživatelům různé přídavné funkce. Dokonalým příkladem může být Google a jeho snaha poskytnout uživatelům Internetu základní kancelářské aplikace (obdoba MS Word, Excel a Power-Point) online, bez nutnosti instalace.

Druhým významným projevem fenoménu nazývaného Web 2.0 je zpřístupnění možnosti publikovat na Internetu prakticky komukoli kdo má k Internetu přístup. Nejrůznější sociální weby, diskuze pod články a sdílení obsahu dávají Internetu novou tvář a do značné míry ovlivňují způsob jeho využívání. Zatímco dříve na Internetu mohla publikovat pouze elita lidí, kteří měli patřičné know-how, dnes tak může učinit kdokoli, kdo má k dispozici počítač a připojení k "síti sítí". Podle některých to povede k nevídanému rozkvětu Internetu, podle jiných k jeho úpadku.

Podle mého názoru z principu věci vyplývá, že zatímco rozšířenost a užívanost Internetu dále poroste, kvalita jeho obsahu utrpí.

### 1.3 Budoucnost Internetu

 $\overline{a}$ 

Předpovídání budoucnosti Internetu není cílem této práce. Proto zmíním jen to, že se dá očekávat další rozvinutí v současnosti již nastoupených trendů. Připojení k Internetu postupně proniká do mobilních telefonů a PDA a spolu s rostoucí rychlostí připojení pomocí mobilních datových sítí a zvyšujícím se počtem Wi-Fi hotspotů se dá očekávat, že v blízké budoucnosti budeme mít Internet neustále doslova na dosah ruky.

To sebou však přinese jednu nepříjemnost pro tvůrce webů: až do dneška se rozlišení monitorů stále zvyšovalo a webové stránky se tomu přizpůsobovali ve smyslu zvyšování počtu najednou zobrazených informací. Jenže kapesní počítače a mobilní telefony zpravidla disponují rozlišením 240x320 a to se z hlediska praktické použitelnosti zvyšovat nemůže. Proto se bude muset webdesign buď zjednodušit, což čekat nemůžeme, nebo bude nutné dělat dvě verze každého webu, který bude autor chtít zpřístupnit uživatelům kapesních počítačů. To představuje určitý námět k úvaze pro provozovatele internetových obchodů. Ti si buď mohou říct, že cestou vlakem si nikdo zboží vybírat a kupovat nebude a pokračovat ve vývoji svých webových stránek stejným způsobem jako doposud, nebo se rozhodnou vytvořit takovou verzi svého webu, která bude přehledná, srozumitelná a bez problémů použitelná i při zobrazení na relativně malé obrazovce PDA či mobilního telefonu. To jim umožní oslovit čím dál početnější skupinu uživatelů Internetu.<sup>1</sup>

<sup>&</sup>lt;sup>1</sup> Dále si ukážeme, že tato skupina je prozatím zanedbatelná, takže v dnešní době se jedná spíše službu pro stávající zákazníky než cestu, jak získat nové.

## 2 WEBOVÉ PROHLÍŽEČE

 $\overline{a}$ 

Na Internetu je možné prohlížet nepřeberné množství textových informací, grafiky, audio a videozáznamů a animací. Aby bylo možné k těmto datům přistupovat a smysluplně je zobrazovat, je nutné použít nějaký webový prohlížeč (web browser). Prohlížeče rovněž umožňují přecházení mezi jednotlivými webovými stránkami pomocí hyperlinkových odkazů. Zjednodušeně řečeno funkce prohlížeče spočívá ve formátování a zobrazování webových stránek podle přijatého kódu, přičemž tento kód nemůže být libovolný, ale podléhá určitým standardům, kterými jsou v současné době nejčastěji HTML, XHTML a XML<sup>2</sup>. Webové prohlížeče je možné dělit na textové a grafické. Textové prohlížeče, jak už se samotného názvu vyplývá, stránky zobrazují pouze jako velmi jednoduše formátovaný text. V praxi mají pouze velmi specifické využití, a proto je dále nebudu brát v úvahu. Vzhledem k současným rychlostem připojení k Internetu se běžně využívají pouze grafické prohlížeče.

Dlouhodobě jsou na prvních čtyřech místech (pokud jde o podíl na trhu) prohlížeče od čtyř různých výrobců, každý postavený na jiném jádře. Jsou to prohlížeče Microsoft Internet Explorer, Mozilla Firefox, Apple Safari a Opera. Jak napovídají samotné názvy, kromě Opery vychází všechny prohlížeče z většího celku – buď operačního systému, nebo balíku aplikací.

Rozdílnost jádra jednotlivých prohlížečů sebou nese jejich rozdílné vlastnosti, a to nejen pokud jde o rychlost načítání webových stránek, ale také o kvalitu a způsob zobrazení obsahu. Ačkoli tento problém dnes již není tak znatelný jako dříve, stále ještě existují webové stránky, které způsobují větší či menší potíže při zobrazování v některých prohlížečích. Proto bude součástí mé analýzy i porovnání vzhledu webových stránek jednotlivých obchodů při použití různých prohlížečů.

Co se týče podílu na trhu, jsou mezi jednotlivými prohlížeči, propastné rozdíly (Graf 1.). Tyto prohlížeče se vyznačují ještě jednou vlastností: svým způsobem si vlastně nekonkurují. Internet Explorer je výchozí prohlížeč pro Windows, stejně tak Safari pro Mac OS

<sup>&</sup>lt;sup>2</sup> Jazyk XML ve skutečnosti tvorbu libovolného kódu již ze své podstaty umožňuje, ale pro potřeby této práce to můžeme zanedbat.

X. Firefox je pro uživatele hledající kvalitní náhradu za Internet Explorer, Operu Operu používají vesměs profesionálové.

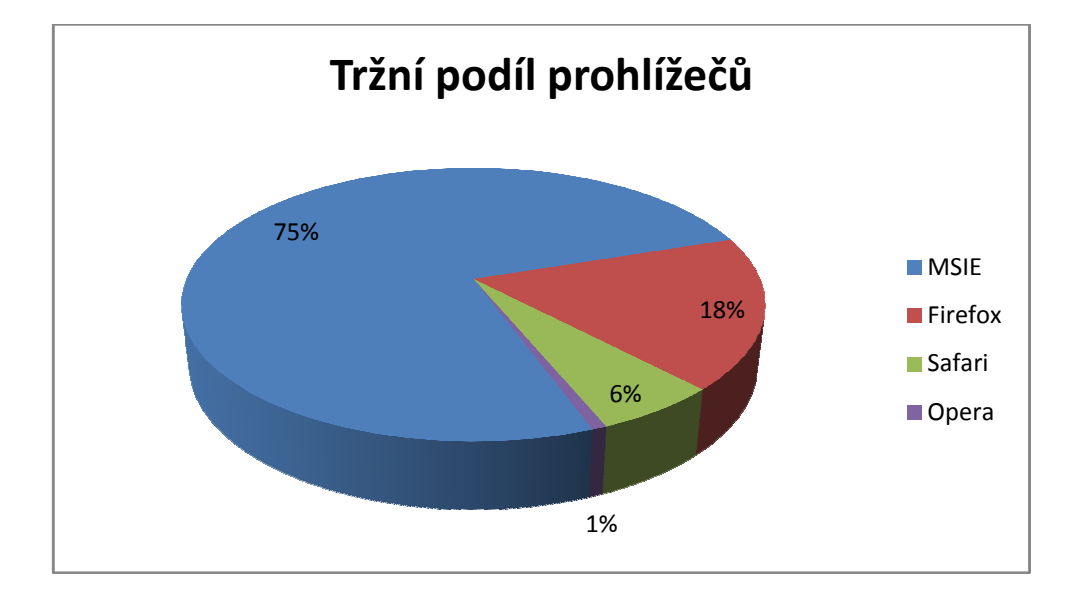

Graf 1. Tržní podíl jednotlivých prohlížečů. Zdroj: Market Share

## 2.1 Microsoft Internet Explorer

Microsoft Internet Explorer Explorer, zkráceně též označovaný jako MSIE či IE, je základní webový prohlížeč, který je součástí všech verzí systému Microsoft Windows již od roku 1995. , zkráceně též označovaný jako MSIE či IE, je<br>í všech verzí systému Microsoft Windows ji<br>i verze 7.0, ve vývoji je však verze 8.0, kterou

V současnosti je k dispozici verze 7.0, ve vývoji je však verze 8.0, kt je v podobě beta verze možné stáh bě stáhnout ze stránek Microsoftu. Od roku 1998 je nejpoužívanějším webovým prohlížečem. Ne pro své kvality, 1998 je nejpoužívanějším webovým prohlížečem. Ne pro své kvality,<br>ale právě díky provázanosti s nejrozšířenějším operačním systém. ale právě díky provázanosti s nejrozšířenějším operačním systém.<br>Tato provázanost vyústila v prosinci 2007 ve stížnost, kterou u Evropské komise podali

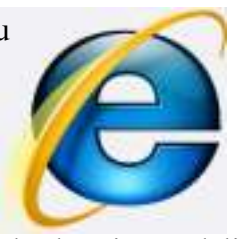

tvůrci prohlížeče Opera. Podle jejich prohlášení Microsoft narušuje spojením prohlížeče Internet Explorer s operačním systémem Windows hospodářskou soutěž. Vzhledem k tomu, že je MSIE nejrozšířenějším prohlížečem, bývá tvůrci webů používán jako referenční a tudíž je prakticky zaručena jeho stoprocentní funkčnost na drtivé většině existujících webových stránek. Bývá mu vyčítána nepříliš vysoká bezpečnost (z hlediska rizika cích webových stránek. Bývá mu vyčítána nepříliš vysoká bezpečnost (z hlediska rizika<br>útoku na uživatelův počítač), ta je ale průběžně zvyšována. Verzí 7 Microsoft trochu dohnal konkurenci a nabídl prohlížení webu v záložkách a možnost instalace přídavných hnal konkurenci a nabídl prohlížení webu v záložkách a možnost instalace přídavných<br>aplikací (i když ne v takové míře jako Firefox či Opera). Dříve existovala i verze pro Mac OS, její vývoj však skončil v roce 2003 verzí 5.2.3.

## 2.2 Mozilla Firefox

Firefox je v současnosti druhý nejpoužívanější webový prohlížeč. Jedná se o open-source program vyvíjený lidmi z Mozilla Corporation a celou řadou nadšenců. Vznikl v roce 2004 jako alternativa k, v té době již příliš masivnímu, balíku Mozilla Suite a od svého uvedení zvyšuje svůj

tržní podíl na úkor MSIE. Jeho hlavním rysem je možnost instalace přídavných modulů, které nejsou obsaženy v základní instalaci programu a každý uživatel si tak může vytvořit prohlížeč přesně podle svých potřeb. V české verzi jsou tyto moduly označovány prostě jako "doplňky". K dispozici jsou stovky nejrůznějších aplikací s nejrůznějšími funkcemi, které se tak pro řadu uživatelů stávají hlavní motivací k instalaci Firefoxu. Záběr modulů sahá od předpovědi počasí přes správce stahování po nástroje usnadňující tvorbu webových stránek. Firefox umožňuje stažení nejrůznějších uživatelských skinů, které změní vzhled prohlížeče podle přání. Další výhodou Firefoxu je oficiální podpora platforem Microsoft Windows, Linux a Mac OS X (existují i neoficiální verze pro další operační systémy)

## 2.3 Apple Safari

Safari je prohlížečem integrovaným do operačního systému Mac OS X od firmy Apple a je třetím nejrozšířenějším prohlížečem. Provázání tohoto browseru se systémem Mac OS X

žádnou hospodářskou soutěž patrně nenarušuje, protože stížnost u Evropské komise dosud nikdo nepodal. Do tohoto přehledu se dostal ne kvůli výši tržního podílu ale proto, že je dominantním prohlížečem na platformě Apple. Safari je k dispozici od roku 2003 a kromě počítačů

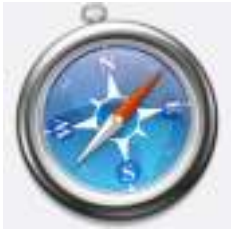

Apple je možné se s ním setkat i na platformě Microsoft Windows (XP i Vista) a telefonech Apple iPhone. Stejně jako ostatní popisované prohlížeče umožňuje prohlížení webu v záložkách. Po grafické stránce se od ostatních prohlížečů odlišuje až extrémně jednoduchým vzhledem. Apple se chlubí tím, že Safari je nejrychlejší webový prohlížeč a podle všeho to tak skutečně je. Někteří uživatelé tomuto prohlížeči vyčítají lehce rozmazané písmo, které při delším používání značně namáhá oči.

### 2.4 Opera

Projekt prohlížeče Opera začal v roce 1994 ve firmě Telenor, největší norské telekomunikační společnosti, dnes je vyvíjen firmou Opera Software. Až do verze 8.50 byla prodává-

# na jako komerční software, dnes je však distribuována pro soukromé použití zdarma. Ze všech webových prohlížečů existuje právě Opera ve verzích pro nejvíce operačních systé-

mů. Kromě Windows, Mac OS a Linuxu jsou i verze pro Symbian, OS/2, Java, Windows Mobile a další. Tržní podíl browseru Opera je sice v porovnání s ostatními prohlížeči nepatrný, ale protože mezi uživatele patří zejména profesionály v oboru IT a rovněž je významným hráčem

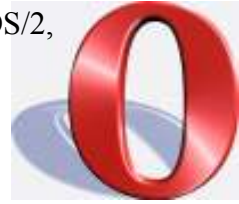

na poli alternativních zařízení, své místo ve srovnávací analýze webových obchodů s počítačovými komponentami určitě má. Alternativními zařízeními myslím nejen PDA a mobilní telefony, ale i herní konzole Nintendo DS a Nintendo Wii. Na rozdíl od ostatních prohlížečů Opera striktně dodržuje pravidla konsorcia W3C, což jí občas způsobuje problémy při procházení webů, které tato pravidla porušují (obvykle stránky optimalizované pro MSIE).

## 3 BARVY

Velmi významnou roli při tvorbě webových stránek hraje volba barev. A je celkem jedno, zda se jedná o soukromé stránky, nebo internetový obchod. Rozdíl je v tom, že při tvorbě individuálního webu může autor dát volný průchod své fantazii, kdežto při navrhování grafiky, která má svému majiteli pomoci prodávat zboží, je důležité volit barvy, které budou pokud možno korespondovat s nabízeným sortimentem, vyhovovat vkusu většinového zákazníka a navíc dodržovat corporate identity.

Existují určité kombinace barev, které mohou významně snížit čitelnost celého webu. Jsou to například žluté písmo na bílém pozadí, purpurové písmo na černém pozadí, modré písmo na černém pozadí.

Věnovat nějakou extrémní pozornost volbě barev za účelem získání více zákazníků asi nemá smysl, protože jak uvádí Veverková (2002) bylo stanoveno obecné pořadí preferencí barev, avšak v podmínkách vysoké interindividuální variability. Při zkoumání vztahu preferencí k emocím bylo zjištěno, že prožitek barvy v dané situaci je podmíněn osobností a laděním.

#### 3.1 Poruchy vidění

Při volbě barev použitých ve webové prezentaci je třeba volit takové, které jdou viditelné i pro osoby s poruchami zraku. Nejedná se o tak malé procento populace, jak by se mohlo na první pohled zdát. Čerba (2006) uvádí, že zhruba 10 % lidské populace trpí nějakou formou poruchy barvocitu (barevného vidění, daltonismus), přičemž naprostou většinu (zhruba 95 %) tvoří muži. Z nejčastějších barevných poruch můžeme uvést protanopii (necitlivost na červenou, cca 1 % mužů), protanomálii (snížená citlivost na červenou, cca 1 % mužů), deuteranopii (necitlivost na zelenou, cca 1 % mužů), deuteranomálii (snížená citlivost na zelenou, cca 5 % mužů a 0.4 % žen), tritanopii (necitlivost na modrou, cca 0,003 % populace), tritanomálii (snížená citlivost na modrou, prakticky se nevyskytuje), monochromatismus (úplná barvoslepost, cca 0,005 % populace) a atypický monochromatismus (snížená celková barevná citlivost). Obecně lze říci, že v extrémních případech barvosleposti mohou postižení vnímat dvě základní barvy - žlutou, do které se transformuje skupina teplých barev, a modrou (studené barvy).

## 4 SEO A SEM

Počet webových stránek, potažmo internetových obchodů, se neustále zvyšuje a z hlediska provozovatelů se tak snižuje pravděpodobnost, že právě jejich web bude tím, který se uživatelům zobrazí jako výsledek hledání. Aby provozovatelé dostali své weby ve vyhledávačích na co nejlepší pozici, mají k dispozici několik nástrojů. Pro techniky zlepšování pozice ve výsledcích vyhledávání se používají zkratky SEO a SEM. Tyto zkratky označují Search Engine Optimization a Search Engine Marketing.

### 4.1 Search Engine Optimization

Podstatou technik SEO je vytvářet a provádět úpravy webových stránek tak, aby se při hledání pomocí vyhledávačů dostaly ve výsledcích na co nejvyšší příčky. Jedná se o úpravy v samotném kódu webových stránek a v zobrazovaných textech. Cílem těchto úprav je, aby dané stránky získaly co nejvyšší takzvaný page rank. Důvod pro to je zřejmý: většina uživatelů přechází na weby zobrazené na první případně druhé stránce výsledků a weby ze třetí a další strany mají takříkajíc smůlu. Problematiku nalezitelnosti firmy popisuje Tondr (2002, s. 31)

#### 4.1.1 Page rank

Jako page rank se označuje hodnocení, které internetové vyhledávače přiřazují jednotlivých webům. Toto hodnocení rozhoduje o jejich umístění ve výsledkové listině odpovědí na položený dotaz a způsob jeho výpočtu je tudíž velmi pečlivě střeženým tajemstvím každého vyhledávacího programu. Kdyby se totiž na předních místech výsledků vyhledávače začali objevovat weby, které sice nemají s položeným dotazem žádnou souvislost, ale jejich správce je přesto dokáže protlačit do čela, tento vyhledávač by rychle ztratil důvěru uživatelů. Je to právě způsob výpočtu page ranku a jeho důkladná ochrana, co pomohlo udělat z vyhledávače Google nejdražší značku světa.

Ačkoli je systém výpočtu Google page ranku pečlivě utajovaný, podařilo se odborníkům na SEO postupnými pokusy odhalit celou řadu kritérií, která o výsledném hodnocení jednotlivých webů rozhodují (nikoli však jejich přesnou váhu při výpočtu). Dá se předpokládat, že ostatní vyhledávače (Live Search, Seznam, Jyxo) používají řadu stejných kritérií jako Google. Mezi faktory, které se nejvíce podílí na dobrém umístění ve výsledcích vyhledávání, patří používání meta tagu *description*, užití konkrétního označení v title stránky, správné používání tagů pro zvýraznění klíčových slov, použití klíčových slov textu stránky

a v samotné URL nebo odkazy vedoucí na danou stránku. To, co významně pomáhá udržet objektivitu vyhledávače Google je, že kromě zvýhodňujících faktorů sleduje i ty znevýhodňující, které page rank snižují. K těm se řadí například příliš vysoká optimalizace stránek (nadměrná frekvence klíčových slov v textu), nebo odkazy vedoucí na takzvané link farms.

### 4.2 Search Engine Marketing

Existují dva způsoby, jak vyhledávat na Internetu: buď prostřednictvím katalogů, nebo přes vyhledávače. Každá z těchto metod funguje jiným způsobem, poskytuje jiné výsledky, a proto se hodí k jiným účelům.

Z pohledu uživatele je hlavní rozdíl v tom, že zatímco vyhledávač vrací jako odpověď na položený dotaz webové stránky obsahující klíčová slova nalezené v celém Internetu, tak katalog umožňuje výsledky třídit podle různých kriterií. V praxi to pak vypadá tak, že když hledáte klempíře v Praze, tak na zadaná slova klempíři Praha vrátí Google (nebo třeba Seznam) stránky nejenom klempířství z Prahy, ale také z Brna (na svém webu píší o tom, že byli v Praze na montáži), uživatelský test (srovnání úrovně služeb poskytovaných klempířskými firmami v Praze) a blog pana Nováka (v jednom článku se rozčiluje nad tím, jak je dnes těžké sehnat někde v Praze slušné klempíře). Když ale použijete katalog Firmy.cz (nebo jakýkoli jiný), tak zadáte slovo klempíři a zároveň si můžete určit, že mají být z Prahy 5.

Z pohledu firmy se vyhledávač a katalog liší v tom, že pro zobrazení svých stránek ve vyhledávači nemusí udělat prakticky nic, ale do katalogů je potřeba se registrovat. Některé katalogy tuto registraci nabízejí zdarma, jiné jsou zpoplatněné. Nicméně vyhledávače i katalogy zobrazují výsledky hledání v nějakém pořadí. Jak je uvedeno výše, ke zlepšení pozice ve vyhledávačích slouží techniky SEO. Když chceme dosáhnout lepšího umístění ve výsledcích katalogů (ale nejen tam) nastupují techniky souhrnně označované jako Search Engine Marketing – SEM.

Zatímco SEO je prací programátora a jedná se v podstatě o jednorázovou investici, tak techniky Search Engine Marketing, jak z názvu vyplývá, jsou záležitostí marketingu a vyžadují investice stále. Na druhou stranu je výhodou SEM to, že svou působnost neomezuje pouze na vyhledávače, ale využívá i katalogy a běžné webové stránky. Podrobně se popisu možností textové reklamy věnuje Sedláček (2006, s. 229)

Při zprovoznění nového webu by mělo být samozřejmostí základní SEM opatření a to registrace v co největším počtu existujících katalogů. Tato registrace je zpravidla bezplatná, ale za příplatek je možné získat různé doplňkové služby.

Zvláštním druhem katalogů jsou výrobkové katalogy. Vzhledem k tématu mé bakalářské práce jsou právě tyto katalogy důležité. V současné době existují takové vyhledávačů více, ale nejznámější jsou Jyxo a Zboží (patřící pod portál Seznam).

V rámci katalogů je nejvyužívanější SEM praktikou příplatek za garantované umístění na první stránce výsledků hledání. Takové garantované umístění bývá zpoplatněno za časový úsek nebo za kliknutí na odkaz a z důvodů uvedených v bodu 4.1 patří toto opatření mezi nejdůležitější.

Základním stavebním kamenem SEM jsou dnes různé druhy PPC reklamy.

## 4.2.1 PPC

Zkratka PPC znamená Pay Per Click a označuje způsob, jakým je tato reklama zpoplatněna. Znamená to, že zadavatel reklamy neplatí provozovateli PPC reklamního systému za zobrazování reklamy, ale za každého zákazníka, který se na jeho web dostane prostřednictvím kliknutí na odkaz umístěný v rámci tohoto systému. V tom spočívá největší výhoda těchto systémů: pokud váš web nikdo nenavštíví, nestojí vás reklama ani korunu. Díky tomu, že PPC systémy poskytují přesné statistické údaje, je možné udržovat přehled o nákladech na získání zákazníka a návratnosti investic do inzerce v těchto systémech.

PPC reklamu je možné rozdělit podle toho, kde se vyskytuje. Mohou to být fulltextové vyhledávače, katalogy nebo kontextová reklama.

## 4.2.1.1 Fulltextové vyhledávače

Reklama ve fulltextových vyhledávačích vypadá tak, že při položení dotazu se po straně výsledků hledání objeví sponzorované odkazy, které sice s hledaným slovem souvisí, ale nemají tak vysoký page rank, aby se dostaly na horní pozice. Příkladem takových fulltextových reklamních systémů může být Google AdWords nebo Seznam Sklik. K určité škodě inzerentů jsou tyto odkazy označeny jako sponzorované a buď se zobrazují stranou od regulérních výsledků hledání, nebo jsou alespoň barevně odlišeny.

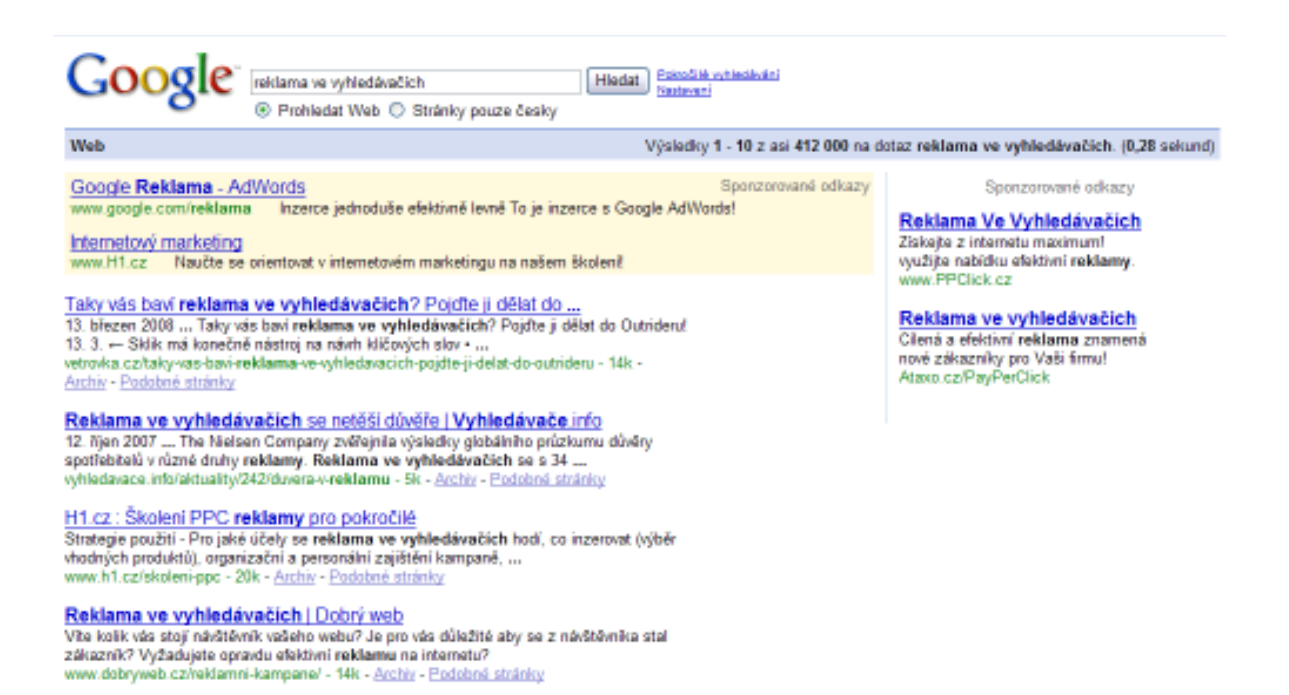

Obr. 1. Příklad sponzorovaných odkazů systému Google AdWords

#### 4.2.1.2 Katalogy

Reklama v katalozích má tu výhodu, že se více vztahuje k hledanému předmětu. Katalogy Jyxo a Zboží využívá stále více lidí a proto se pro provozovatele internetových obchodů stávají velmi důležitými. Registrace v nich je bezplatná, ale za poplatek je možné nechat zobrazit svůj odkaz na přednostní pozici. Uplatnění sponzorovaných odkazů ale není stoprocentní: pokud uživatel nechá na Jyxo seřadit zboží podle jiných kritérií než je výchozí uspořádání (kategorie relevance), placené odkazy zmizí. Katalog Zboží je z hlediska práce se sponzorovanými odkazy výrazně sofistikovanější: je jedno, podle jakého kritéria jsou výrobky seřazeny, vždy jsou v dané kategorii zobrazeny nejvýše ty sponzorované. Je to uděláno tak, že uživatel v podstatě nemá šanci poznat, že kliká na placený odkaz. Nejen že na Zboží nejsou, na rozdíl od katalogu Jyxo, tyto odkaz označeny a tím pádem působí v očích zákazníků důvěryhodněji. Navíc katalog Zboží sice splní požadavek uživatele a srovná výrobky podle ceny od nejlevnějšího, ale přesto v každé cenové kategorii umístí na první místo sponzorovaný odkaz. To dělá ze Zboží pro zadavatele reklamy velmi zajímavý marketingový nástroj.

Katalog Zboží navíc zobrazuje fulltextovou reklamu systému Sklik mateřského Seznamu.

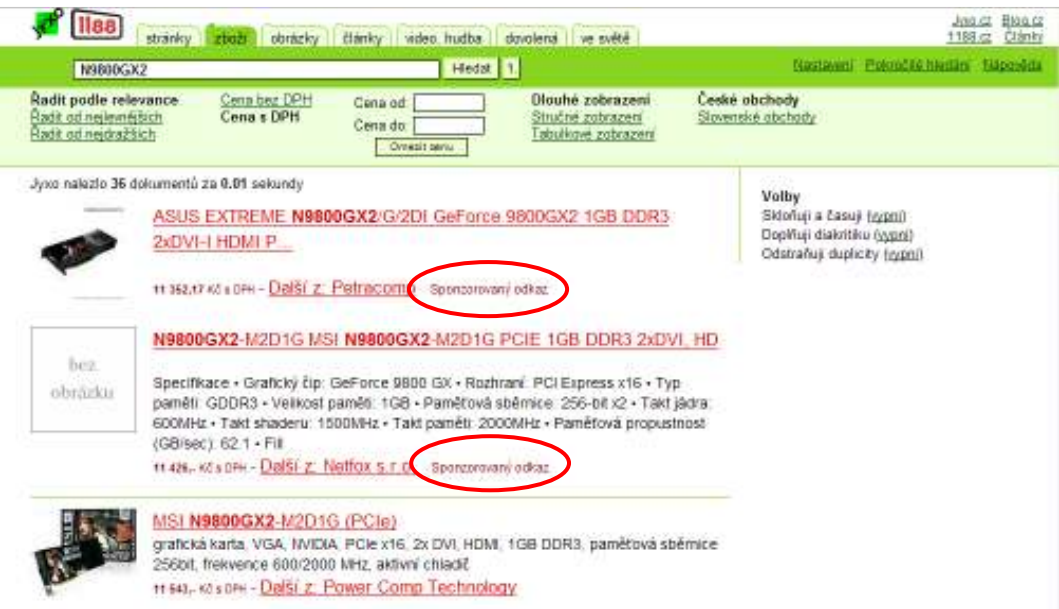

Obr. 2. Sponzorované a standardní odkazy v katalogu Jyxo

#### 4.2.1.3 Kontextová reklama

Z hlediska zacílení je pro zadavatele nejzajímavější kontextová reklama. Existuje několik variant kontextové reklamy, ale všechny mají jednu vlastnost společnou: zobrazují reklamní sdělení v kontextu obsahu webové stránky. Pod kontextovou reklamu je možné zahrnout jak sdělení plošná (reklamní bannery), tak textová, zpoplatnění může být nastaveno systémem PPC nebo za zobrazení (impression).

Kontextová reklama se zobrazuje v souvislosti a na základě zjištěného obsahu stránky. Je cílena na konkrétní slova a sousloví zjištěné v textovém obsahu stránek. (Wikipedia, 2008)

Kontextovou reklamu je do obsahu stránky možné zakomponovat dvěma způsoby. Jedna z možností je, že bude zobrazována po straně, kde vypadá jako klasický banner. Druhý způsob představuje zvýraznění určitých slov v textu stránky. Tato slova jsou barevně odlišena od ostatních a při "najetí" myší se rozbalí okno s kontextovou reklamou.

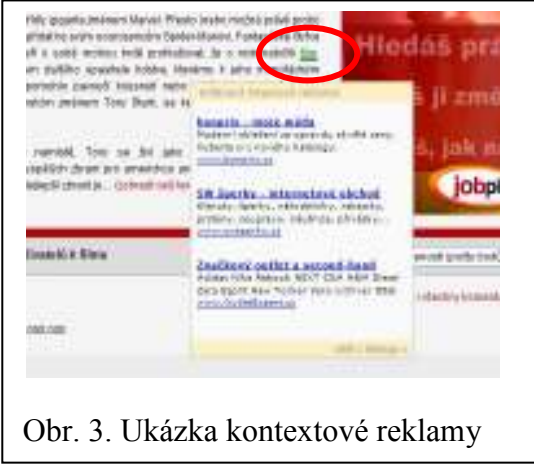

## 5 DESIGN

Kontextová reklama a produktové katalogy jsou skvělá věc, pokud jde o přilákání potenciálních klientů, ale ani nejlepší reklamní systém není nic platný, když se zákazník s navštíveným firemním webem nedokáže sžít. Proto je velmi důležitý design a uživatelské rozhraní. Vzhled stránky nezáleží pouze na grafikovy nebo designérovi, ale i na programátorovi. Tito tři lidé musí, nebo by alespoň měli, úzce spolupracovat, aby výsledný web splňoval podmínky, které bývají shrnovány pod anglické výrazy accessibility, visibility, credibility a usability.

### 5.1 Základní kritéria dobrého webu

Anglický pojem accessibility znamená v překladu přístupnost, dostupnost či dosažitelnost. V oblasti internetu se toto slovo používá k označení přístupnosti webových stránek (web accessibility), tedy jejich schopnosti zprostředkovat informace nezávisle na software, hardware a stavu uživatele.

Takovým omezujícím software mohou být různé prohlížeče, čtečky, ale též roboti vyhledávačů. Příkladem problematického hardware je třeba klávesnice bez možnosti používat myš, různá polohovací a ovládací zařízení, braillský řádek, ale také PDA, smartphony apod. Hendikepovaným může být třeba slepec, uživatel s pohybovým či kognitivním postižením, ale také přepracovaný account manager. (Accessibility, 2008)

Pojem visibility (nebo též online visibility) označuje nalezitelnost webu pomocí vyhledávačů. Tato problematika byla shrnuta v kapitole 4.

Faktory shrnuté pod výrazy *credibility* a usability spolu souvisejí. Usability v sobě zahrnuje přehlednost, funkčnost a srozumitelnost webu. Jejím hlavním faktorem je potom intuitivnost navigace na stránkách. Dobrá použitelnost stránek je základem pro credibility, důvěryhodnost. Důvěryhodný web by měl návštěvníkům poskytovat dostatek informací nejen o nabízeném zboží, ale i o provozovateli.

# II. PRAKTICKÁ ČÁST

## 6 O HODNOCENÍ E-SHOPŮ

Při hodnocení webové stránky je možné se zaměřit na různá kritéria. Může to být design, rychlost načítání, množství poskytovaných informací, obtížnost orientace v rámci webu, nebo přívětivost ovládání. Všechny tyto faktory spojené dohromady vytvářejí celkový dojem z webu a na jejich základě se uživatel rozhoduje, zda daný web někdy navštíví znovu, zda si přidá mezi své *oblíbené*, nebo jestli už o něm nikdy nebude chtít ani slyšet. Řada těchto faktorů je vzájemně nahraditelná: pokud web velmi dobře vypadá, jsou uživatelé ochotni počkat o pár vteřin déle, než se načte. A pokud poskytuje mimořádně cenné informace, jsou ochotni mu prominout selhání takřka ve všech ostatních faktorech.

Web ale musí vypadat především důvěryhodně. A to platí zejména, pokud jde o internetový obchod. Důvěryhodnost a přehlednost spolu souvisí na stejném principu, na kterém funguje přísloví "šaty dělají člověk". A tak jako větší důvěru budí lépe oblečený člověk, tak působí důvěryhodněji i lépe vypadající a logicky uspořádané webové stránky. Podle firmy Adaptic přibližně 42 % uživatelů navštíví na webu jedinou stránku – přijdou a hned zase odejdou. Tato firma se zabývá webdesignem a tímto prohlášením se nepochybně snaží získat více zákazníků. Ale i když toto číslo označíme za úmyslně nadsazené a zkrátíme ho na polovinu, stále nám zbude 21 % potenciálních zákazníků, o jejichž získání rozhoduje první dojem z designu stránek.

Je nutné říci, že v případě webových stránek firem působících na trhu prodeje počítačových komponent prostřednictvím Internetu je situace lehce odlišná. Tyto firmy si teoreticky mohou dovolit na svém webu některé věci lehce zanedbat. Například snadnost orientace a množství poskytovaných informací. Je to tím, že počítač je pro mnoho lidí stále "magická krabice". Když ne zvenku, tak zevnitř určitě. Takže počítačové komponenty nakupují lidé v problematice IT zběhlí a ti chybějící informace buď znají, nebo si je snadno dohledají jinde. Rovněž zorientování se na nepříliš nepřehledném webu je pro ně mnohem snadnější než pro řadové uživatele. Na druhou stranu většina těchto e-shopů prodává vedle samostatného hardware i hotové počítačové sestavy, notebooky, software a periferní zařízení, takže i jim návštěva v oboru nepříliš zběhlého zákazníka reálně "hrozí". Proto by si měli na tvorbě své webových stránek dát záležet i oni. Jestli tomu tak skutečně, to je předmětem následující analýzy.

## 7 ANALYZOVANÉ INTERNETOVÉ OBCHODY

Pro srovnávací analýzu jsem zvolil šest internetových obchodů. Pět z nich (Alza, Czech Computer, Mironet, Alfa Computer a Agen) je z "Top Ten" sekce Hardware na serveru TOPlist, obchod TNTrade si získal pozornost díky atraktivitě své alternativní URL adresy.

Historie firmy Alza sahá do roku 1996 a patří tak k nejstarším webovým obchodům s počítači v ČR a s průměrnou denní návštěvností přes 52.000 je i nejoblíbenějším. Od roku 2004 je akciovou společností, v roce 2006 se přejmenoval z původního "Alzasoft" na kratší a mezi zákazníky běžně používané "Alza". Na internetové stránky vedou adresy www.alzasoft.cz a www.alza.cz.

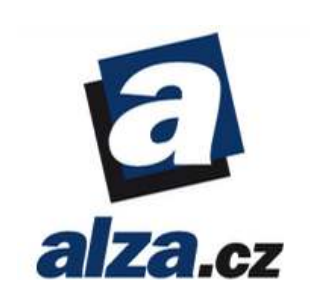

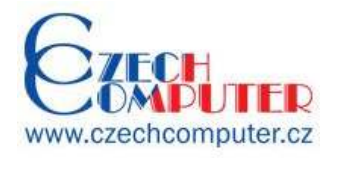

Czech Computer byl založen roku 1998 a jeho denní návštěvnost se blíží číslu 42.000. CZC se podařilo získat a udržet certifikát ISO 9001:2001. Z pohledu zákazníků může být důležité, že Sdružení obrany spotřebitelů (SOS) udělilo firmě Czech Compu-

ter certifikát SAOP, tedy Spotřebitelský Audit Obchodních Podmínek, je udělován firmám, jejichž obchodní a reklamační řád vyhovuje standardům spotřebitelských práv a oprávněných zájmů spotřebitele. Czech Computer používá webové adresy www.czc.cz a www.czechcomputer.cz

Další tradiční firmou v oboru je Mironet. Stejně jako Alzasoft je na trhu již 12 let a patří tak mezi dobře zavedené značky. Do paměti zákazníků se zapsal spoluprací se závodní stájí Ferrari a

**GA MIRONET** 

především předváděcím centrem notebooků, ve kterém je možné si prohlédnout a "osahat" více než 400 různých přenosných počítačů. Před pár měsíci Mironet zprovoznil novou verzi svých webových stránek, stále na adrese www.mironet.cz. Jestli dokáže obstát ve srovnání s konkurencí, to ukáže analýza.

Alfa Computer sice existuje již od roku 1993, ale prodejem přes Internet se zabývá teprve čtyři roky. Relativní mládí tohoto webshopu však na zájem zákazníků nemá žádný vliv, protože dle computer statistik TOPlistu sem denně zavítá více než 12.000 lidí. Webo-

vou prezentaci této firmy najdeme na adrese www.alfacomp.cz.

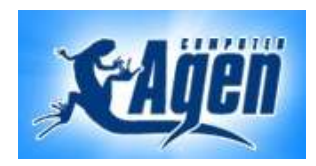

Posledním webshopem vybraným ze stránek TOPlist je Agen Computer. Firma byla založena v roce 2000, ale svůj internetový obchod provozuje teprve od roku 2004. Osm tisíc návštěvníků,

kteří každý den zavítají na adresu www.agen.cz, svědčí o poměrně vysoké oblibě tohoto webshopu.

Firma TN Trade byla založena roku 1993, webový obchod provozuje od roku 1999. Byla

tak jednou z prvních, které umožňovali nákup hardware přes Internet. Dnes si zakládá na splnění certifikačních podmínek ISO 9001 a velmi dobrých vztazích s desítkami online i

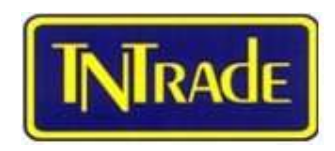

ných médií. Její obchod je možné nalézt na adrese www.tntrade.cz, nebo na velmi atraktivní doméně www.komponenty.cz.

## 8 NALEZENÍ OBCHODU

První a zároveň asi i nejobtížnější úkol pro prodejce je zajistit, aby zájemce o koupi hardware přišel právě na jeho webové stránky. Vyhledávač Google na otázku "prodej hardware" vrátí 456.000 odpovědí, takže je jasné, že vybojovat si své "místo na slunci" není lehké. Již bylo řečeno, že k tomu je možné využít SEO a SEM techniky.

## 8.1 Fulltextové vyhledávání

Řada zákazníků k nalezení požadovaného výrobku používá fulltextový vyhledávač, jakým je například Google. Aby firma vůbec dostala šanci tyto zákazníky oslovit svou nabídkou, musí mít na svém webu kvalitní SEO. Tyto techniky jsou poměrně náročné na zpětnou implementaci v tak rozsáhlém systému, jakým internetový obchod bezesporu je.

Pro lehké otestování jsem náhodně vybral klíčová slova "Intel O6600". Jedná se o vysoce výkonný čtyřjádrový procesor s mimořádně dobrým poměrem cena/výkon, který je momentálně prodejním hitem a tak by mělo být snahou všech obchodníků, aby právě jejich web byl ve výsledcích umístěn co nejvýše.

Ukázalo se, že optimalizace webu pro SEO je náročná věc, protože na první stránku výsledků se dostal ze šesti analyzovaných pouze jeden obchod. Tím byl Czech Computer, který byl hned na prvním místě.

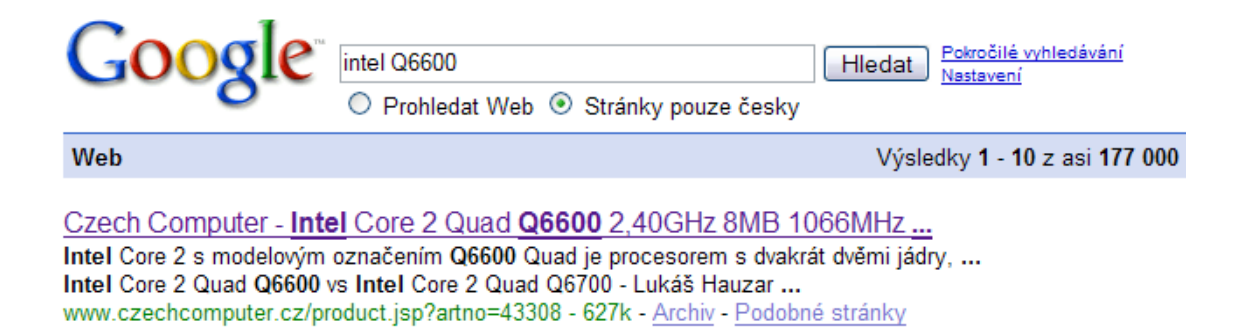

Obr. 4. Výsledek hledání slov "Intel Q6600"

Zároveň se ukázalo, že URL konkrétního produktu není tak moc důležitá jak si řada webmasterů myslí: Intel Q6600 se v rámci webu Czech Computeru nalézá na adrese "http://www.czechcomputer.cz/product.jsp?artno=43308". Na podobě adresy si naopak dává velice záležet Alza. Ta sice procesor Intel Q6600 umístila na adresu http://procesory.alza.cz/ctyrjadrovy-procesor-intel-core-2-quad-q6600-d72562.htm, přesto ve výsledcích hledání skončila až jako položka číslo 36. Přesto je to mezi nejoblíbenějšími obchody s hardware (podle mé vlastní zkušenosti a statistik TOPlist) ještě dobrý výsledek. Nabídku Mironetu bylo možné nalézt na 74. příčce a Alfa Computer na 86. Ostatní obchody se do první stovky nedostaly.

Tím ale nechci říct, že ostatní obchody se na SEO nezaměřují. Ve výsledcích hledání výše zmíněné fráze "prodej hardware" se na prvním místě umístil Agen Computer a žádný jiný ze srovnávaných webů se do první stovky nedostal.

Třetí pokus proběhl s frází "nVidia 8800" a tímto výsledkem: 1. místo Czech Computer, 83. Mironet, 89. Alza, místo 95 opět Alza a příčka 98 Agen. Ostatní, stejně jako u předchozích pokusů, skončili až za stou příčkou.

Ukázalo se tedy, že ačkoli všechny srovnávané internetové obchody vykonávají činnost "prodej hardware" a mají v nabídce procesor "Intel Q6600" i grafickou kartu s jádrem "nVidia 8800", tak zákazníky využívající k nalezení požadovaného výrobku fulltextový vyhledávač by nezískaly. Jedinou výjimku představují weby firem Czech Computer a Agen Computer.

### 8.1.1 Vliv URL na pozici ve výsledcích vyhledávání

Zmínil jsem používání srozumitelných URL adres jako uznávanou metodu, jak zajistit svému webu co nejlepší pozici ve výsledcích fulltextových vyhledávačů. Používají tuto metodu i správci analyzovaných webových obchodů? A je tato metoda skutečně tak účinná? Nejvíce se jich dostalo do výsledků dotazu "nVidia 8800", ukážeme si tedy adresy, pod kterými je možné nějakou grafickou kartu s tímto jádrem nalézt v jednotlivých webshopech:

Agen – http://www.agen.cz/produkt/5476/Leadtek-WF-PX8800GT-512MB-fan-PCIe.htm Alfa Computer – http://www.alfacomp.cz/php/product.php?eid=105140006000000GLH& Search =8800&SearchType=1

Alza – http://graficke-karty.alza.cz/asus-en8800gt-g-htdp-512mb-ddr3-1800mhz-nvidiageforce-8800gt-600mhz-pcie-x16-sli-256bit-2xdvi-d85321.htm

Czech Computer – http://www.czechcomputer.cz/product.jsp?artno=44248 Mironet – http://asus.mironet.cz/vga-asus-en8800gts--320mb-ddr3--2dvii--pcie+dp73667/ TNTrade – http://www.tntrade.cz/shop/index.php/detprd/vga-microstar-nx8800ultrat2d768e-hd-oc-pci-e16-768mb-ddr3sli2dvi

Z těchto URL adres vyplývají dvě důležité věci. První z nich je, že čtyři ze šesti srovnávaných webů používají "srozumitelné" URL adresy. A tři z těchto čtyř webů se dostaly do první stovky výsledků. Takže odpověď na otázku, zda název produktu v URL zlepšuje Page rank a následně pozici ve vyhledávači zní: "Ano"

Druhým vyplynuvším faktem je ten, že weby s těmito pěknými URL skončily až těsně před stou příčkou, ale Czech Computer s URL zcela nesrozumitelnou byl na první pozici. Takže ano, adresa patrně může pomoci, ale sama o sobě nedokáže internetový obchod na čelní místa výsledků protlačit. Jsou potřebné i další úpravy, které byly zmíněny kapitole 4.1.1. Lidé z firmy Czech Computer se v SEO evidentně velmi dobře vyznají, protože jejich web byl první i při dotazu na pevný disk Western Digital Raptor a displej Samsung SyncMaster.

Pro ty, kdo SEO nezvládají tak dobře jako zaměstnanci Czech Computer a přesto nechtějí ve fulltextových vyhledávačích zapadnout, zůstává ve hře placená reklama. Propagaci v rámci Seznam Sklik si platí Alza i Mironet, služeb Google AdWords využívá Czech Computer. (Nabízí se otázka, proč to dělá, když SEO je evidentně jeho silnou stránkou? Odpověď může být, že se jedná o PPC systém, takže se nejedná o vyhazování peněz, ale jakousi pojistku.)

## 8.2 Katalogy

 $\overline{a}$ 

Z pohledu zákazníka je ale rozhodujícím faktorem cena. A ti, kdo hledají co nejnižší cenu, využívají služby katalogových vyhledávačů, jako je Zboží a Jyxo. To je dobrá zpráva pro všechny webmastery, kteří SEO buď neovládají, nebo prostě nemají čas se mu dostatečně věnovat. V případě katalogů totiž hraje SEO optimalizace pouze minimální roli. Výchozí zobrazení na něm sice závisí<sup>3</sup>, je však logické že si uživatelé nechají výrobky seřadit podle ceny. A zde už žádné SEO nepomůže.

<sup>&</sup>lt;sup>3</sup> Výchozím zobrazením myslím takové pořadí výsledků, které se vrátí jako první odpověď na požadavek hledání. V katalogu Zboží se tato kategorie nazývá "řadit dle nejlepší shody", na Jyxo je označena jako "řadit podle relevance".

Vzhledem k tomu, že stále více uživatelů vyhledává zboží pomocí katalogů, měla by registrace v nich být pro všechny prodejce samozřejmostí. Je tomu ale skutečně tak? Při poslední aktualizaci tohoto odstavce (2. 5. 2008) byly jak v katalogu Zboží tak na Jyxo registrovány webshopy Alza, Mironet, Alfa Computer, Agen Computer a TNTrade. Jak je uvedeno výše, Alza a Mironet šanci na oslovení zákazníků používajících katalog Zboží zvyšují inzercí v PPC systému Sklik, který reklamu zobrazuje i zde. Jedinou firmou ze všech analyzovaných, jejíž nabídka v obou katalozích chybí, je Czech Computer. Je zvláštní, že jeho provozovatel tak základní, a jak jsem uvedl výše i důležitou, věc zanedbal. Otázku proč tomu tak je jsem položil přímo správci webshopu Czech Computeru a během dvou dnů jsem dostal tuto odpověď:

#### **RE: dotaz**

Pavel Kunert - Czech Computer [kunert@czc.cz] Odesláno: po 5.5.2008 21:05 Komu: jak.koc@gmail.com

Dobrý den, děkuji mnohokrát za námět a připomínku. Již jsem registrovali stránky na JYXO. Během dvou dnů by mělo vše fungovat. Hezký den.

**Pavel Kunert** vedoucí marketingu

mobil: 603 463 791 e-mail: kunert@czc.cz

**Czech Computer s r.o.** Sedlice 67, 262 42 Rožmitál pod Třemšínem tel.: 24 24 100 00 I fax: 24 24 100 01 I www.czc.cz

Obr. 5. Odpověď na dotaz položený zástupci Czech Computer

## 9 ZOBRAZENÍ WEBU

První věc, které si uživatel při otevření nové webové stránky všimne, je to, zda se stránka zobrazila korektně, respektive jestli jsou chyby v zobrazení na první pohled viditelné. Největší vliv na kvalitu zobrazení webu mají dva faktory. Těmi jsou použitý webový prohlížeč a nastavené rozlišení displeje. Ještě před pár lety by největší roli hrála rychlost načítání webu, ale při dnešních rychlostech připojení a cenách, za jaké jsou tato připojení k dispozici, již nemá valný význam se rychlostí načítání zabývat.

## 9.1 Rozlišení displeje

Z hlediska způsobu zobrazení je důležité, pro jaké rozlišení je webová stránka uzpůsobena. Přesněji řečeno, jestli programátor navrhl web tak, aby dokázal automaticky přizpůsobovat rozložení stránky rozlišení, které návštěvník používá na svém displeji. Z pohledu uživatele je důležité, jestli web dokáže využít celou plochu displeje. Ze statistik TOPlist vyplývá, že stránky registrované v kategorii Hardware navštěvují uživatelé s vyšším rozlišením displeje. Zejména u rozlišení 1024x768 je rozdíl opravdu markantní: toto rozlišení používá 32 32 % návštěvníků sekce Hardware, oproti 41 41 % průměru.

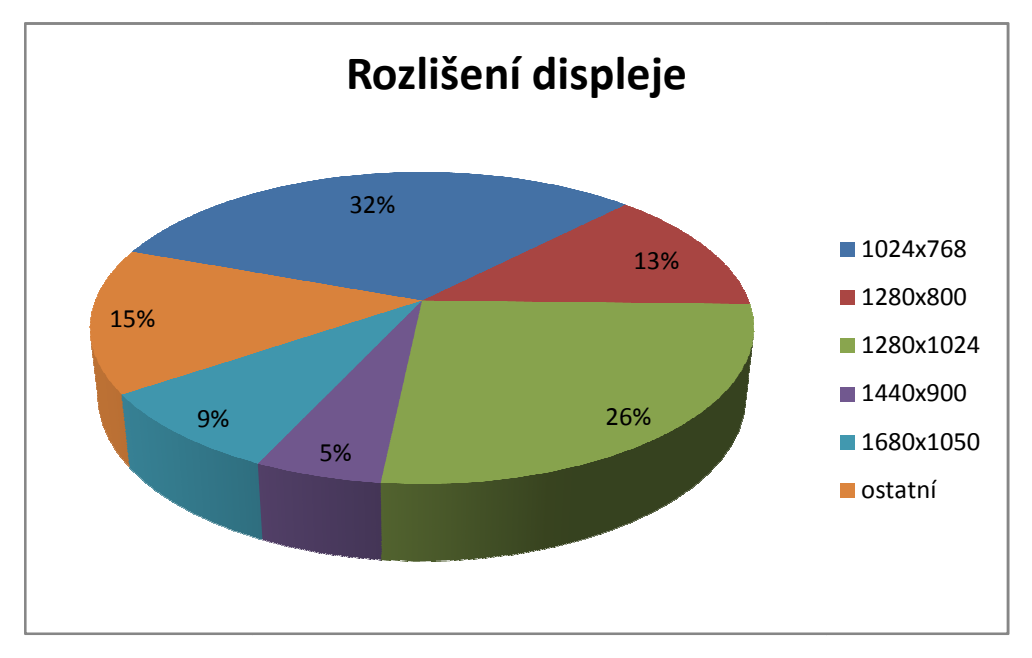

Graf 2. Statistiky rozlišení displeje. Zdroj: TOPlist .

Podle statistik TOPlist stále největší počet uživatelů používá displeje s rozlišením 1024x768 (XGA). Toto rozlišení je typické pro CRT monitory a LCD displeje s úhlopříčkou 15" a poměrem stran 4:3. Při této úhlopříčce představuje ideální poměr mezi velikostí pracovní plochy a velikostí písma. Vzhledem ke klesajícím cenám moderních LCD displejů a velké oblibě širokoúhlých displejů bude podíl tohoto rozlišení už jen klesat.

Na druhém místě se umístilo rozlišení 1280x800 (WXGA). Displeje s tímto rozlišením spadají mezi takzvaně širokoúhlé (poměr stran 16:9 nebo 16:10) a můžeme je nalézt v naprosté většině dnes prodávaných notebooků s úhlopříčkou 15,4". Jejich výhodou je, že zachovávají dobré vlastnosti XGA monitorů, ale umožňují zobrazení postranního panelu (například v MSIE) bez zmenšení pracovní plochy. To je ostatně velkou výhodou všech širokoúhlých displejů, ale v tomto rozlišení je přínos největší.

Rozlišení 1280x1024 (SXGA) je nejpoužívanější v kombinaci s úhlopříčkou 17" a 19". Vzhledem k neobvyklosti toho rozlišení (poměr stran není standardní 4:3, ale 5:4) a stále klesajícím cenám panelů s větší úhlopříčkou se dá čekat, že podíl tohoto rozlišení bude klesat.

Displeje s rozlišením 1440x900 (WXGA+) patří mezi širokoúhlé s poměrem stran 16:10. nalézt je můžeme ve stolních displejích s úhlopříčkou 19", méně často 17". Poměrně běžné jsou i v noteboocích.

Stále rostoucí podíl mají displeje s rozlišením 1680x1050 (WSXGA+). Tyto displeje jsou zpravidla vyráběny s úhlopříčkami 20", 21" a 22", ale je možné se s nimi setkat i v noteboocích. Stolní monitory při těchto rozměrech poskytují velmi dobrou čitelnost textu v kombinaci s velkou pracovní plochou. V případě notebooků je to s použitelností tohoto rozlišení již horší, ale zhledem k tomu, že displej notebooku má uživatel obvykle k očím blíže než v případě stolního monitoru, není tento hendikep tak výrazný, jak by se dalo čekat.

Trochu bokem stojí rozlišení 320x240 (QVGA). Vertikálně otočené (240x320) displeje s tím rozlišení se používají v PDA a lepších mobilních telefonech. Jejich počet je z hlediska statistik stále ještě zcela zanedbatelný, ale když si uvědomíme, že mobilní přístup k Internetu přes PDA s vestavěným Wi-Fi nebo telefonním modulem využívají zpravidla profesionálové, stává se z úpravy webu pro toto rozlišení poměrně zajímavý způsob jak nabídnout zákazníkům další přidanou hodnotu.

Kompletní přehled rozlišení je připojen jako příloha P I.

#### 9.1.1 Zobrazení s jiným než XGA rozlišením

Jaký je přístup provozovatelů k otázce využití plochy displeje? Skutečnost je taková, že většina webů naprosto ignoruje možnost, že by uživatel mohl používat rozlišení vyšší než

1024x768 a jsou napevno nastaveny právě na toto rozlišení. A přitom ho používá pouze jedna třetina návštěvníků těchto obchodů! Jedinou výjimku představuje webová prezentace firmy Alza, která umožňuje manuální výběr počtu sloupců zobrazeného zboží. Výchozí nastavení představují tři sloupce, které jsou vhodné pro šířku displeje 1024 pixelů,

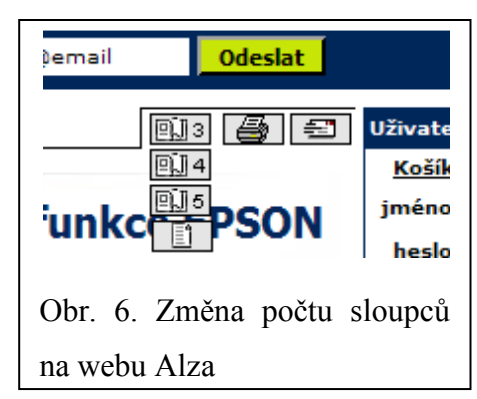

čtyři sloupce optimálně vyplní displej WXGA (1280 pixelů) a pět sloupců je rozložení použitelné pro displej s minimální šířkou 1440 pixelů. Statistiky TOPlist říkají, že toto a vyšší rozlišení používá takřka 30 % návštěvníků, takže možnost zobrazení pěti sloupců zboží rozhodně není zbytečná.

Jediný rozdíl mezi ostatními obchody je v tom, jestli zarovnávají web k levému okraji nebo na střed displeje. K levému okraji jsou zarovnány internetové stránky firem Alza, Mironet a TNTrade, na střed potom weby Alfa, Agen a Czech Computer. Na displejích s vysokým rozlišením vypadá určitě lépe zarovnání na střed, protože potom vzniknou na obrazovce, dejme tomu se šířkou 1680 pixelů, po stranách samotné prezentace dva pruhy o šířce cca 300 pixelů. Vypadá to lépe než web "přiražený" k levé straně a 600 pixelů široký bílý pruh vpravo.

Pokud se jedná o rozlišení QVGA, tak čtyři ze šesti srovnávaných webů jsou na těchto displejích použitelné. Stránky firem Czech Computer, Agen a TNTrade dokonce přizpůsobí grafiku (sníží počet obrázků a upraví boční navigační lištu). Při prohlížení webu firmy Alza v rozlišení QVGA dojde k "rozpůlení" loga, ale nejedná se o významný nedostatek (alespoň z pohledu uživatele).

Ovšem webové stránky firem Mironet a Alfa Computer jsou pro majitele PDA v podstatě nepoužitelné. Naprostá většina webů se při zobrazení v QVGA zachová jako text při změně šířky stránky – když se nevejde do jednoho řádku, přeskupí se do dvou pod sebe. Ne tak stránky firmy Alfa Computer. Ty se zachovají jako obrázek a prostě se celkově zmenší z 1024x768 na rozlišení 240x320. Uživatel tedy vidí miniaturní obraz celého webu, který si sice může přibližovat (po přiblížení jsou všechny odkazy funkční), ale tento způsob prohlížení je v praxi použitelný jen velmi obtížně. Něco podobného se stane i při otevření webu firmy Mironet. Ten se sice z větší části nízkému rozlišení přizpůsobí, ale hlavní navigační menu se z výchozí šířky cca 920 pixelů zúží na 240. A na rozdíl od webu Alfa Computeru se přiblížit nedá, takže jestli jsem uvedl, že stránky Alfa Computer jsou obtížně použitelné, tak je nutné říci, že web Mironetu není pro majitele PDA použitelný vůbec.

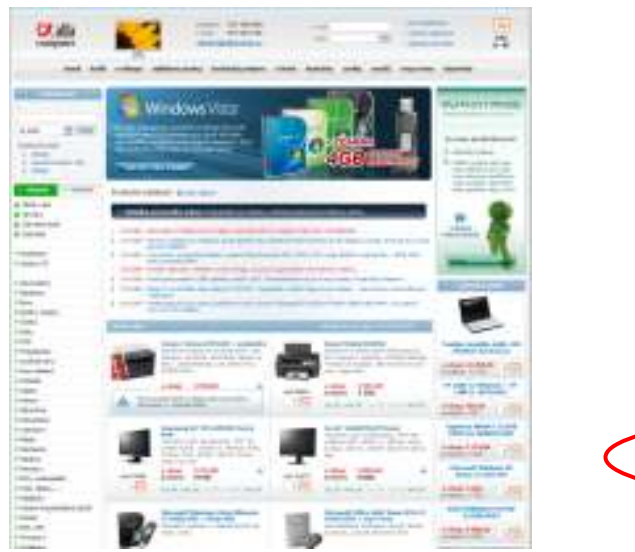

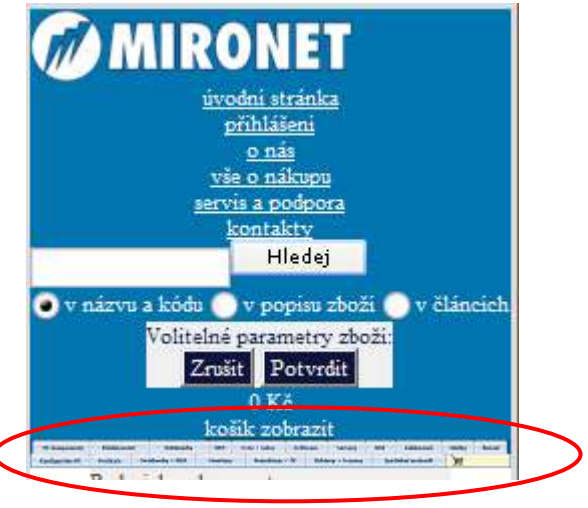

Obr. 7. Vlevo: web Alfa Computer tak, jak se zobrazí na PDA s displejem 3,5"

Obr. 8. Vpravo: skutečně miniaturní navigace Mironetu

## 9.2 Použitý prohlížeč

Jestli má rozlišení vliv na způsob zobrazení webu, pak prohlížeč ovlivňuje kvalitu samotného zobrazení. Jak je uvedeno v kapitole 2, každý ze čtyř nejběžnějších prohlížečů používá jiné programové jádro. Rozdíl je rovněž v přístupu jednotlivých browserů k samotnému zdrojovému kódu stránky. Zatímco Opera standardy stanovené konsorciem W3C přísně dodržuje, tak nejpoužívanější prohlížeč MSIE si s jejich respektováním až tak hlavu neláme. Provozovatelé všech webshopů by se měli snažit, aby se stránky jejich obchodu správně zobrazovali všem návštěvníkům, ne jen některým. Otázka tedy zní, zda jsou weby přizpůsobené všem prohlížečům, nebo zda se programátor spokojil s funkčností pouze pro část uživatelů.

Situace na poli používaných webových prohlížečů je v případě návštěvníků českých webshopů výrazně jiná, než je celosvětový průměr. Podle údajů společnosti TOPlist mezi návštěvníky této kategorie webových stránek s přehledem vede prohlížeč Firefox, rovněž browser Opera používá vysoké procento návštěvníků. Naopak Safari je zhruba na jedné desetině světového průměru.

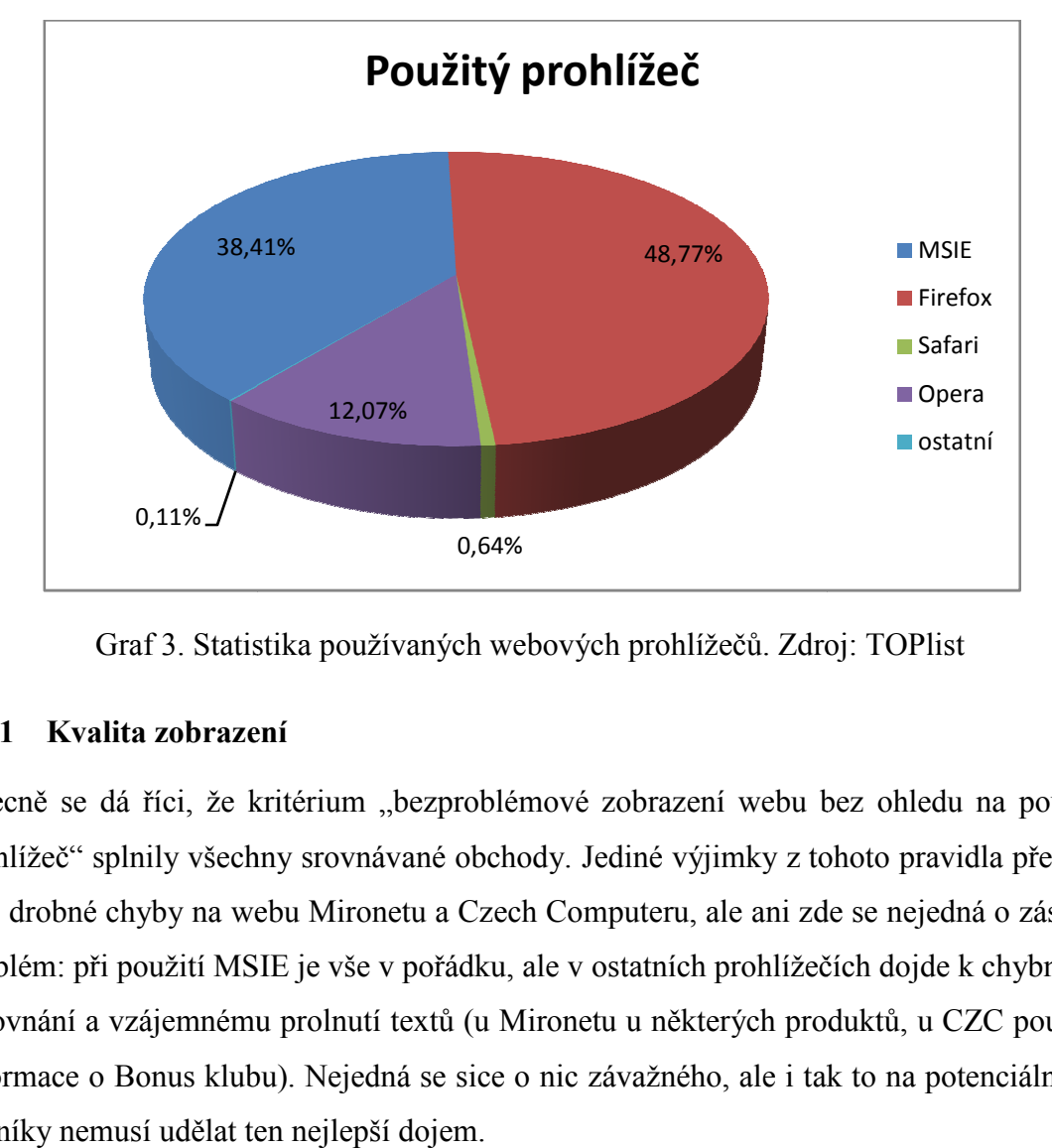

Graf 3. Statistika používaných webových prohlížečů prohlížečů. Zdroj: TOPlist

### 9.2.1 Kvalita zobrazení

Obecně se dá říci, že kritérium "bezproblémové zobrazení webu bez ohledu na použitý prohlížeč" splnily všechny srovnávané obchody. Jediné výjimky z tohoto pravidla předst vují drobné chyby na webu Mironetu a Czech Computeru, ale ani zde se nejedná o zásadní vují drobné chyby na webu Mironetu a Czech Computeru, ale ani zde se nejedná o zásadní<br>problém: při použití MSIE je vše v pořádku, ale v ostatních prohlížečích dojde k chybnému zarovnání a vzájemnému prolnutí textů (u Mironetu u některých produktů, u CZC pouze u informace o Bonus klubu). Nejedná se sice o nic závažného, ale i tak to na potenciální z zákazníky nemusí udělat ten nejlepší dojem. ika používaných webových prohlížečů. Zdroj: TOPlist<br>ú<br>itérium "bezproblémové zobrazení webu bez ohledu na použitý<br>y srovnávané obchody. Jediné výjimky z tohoto pravidla předsta-

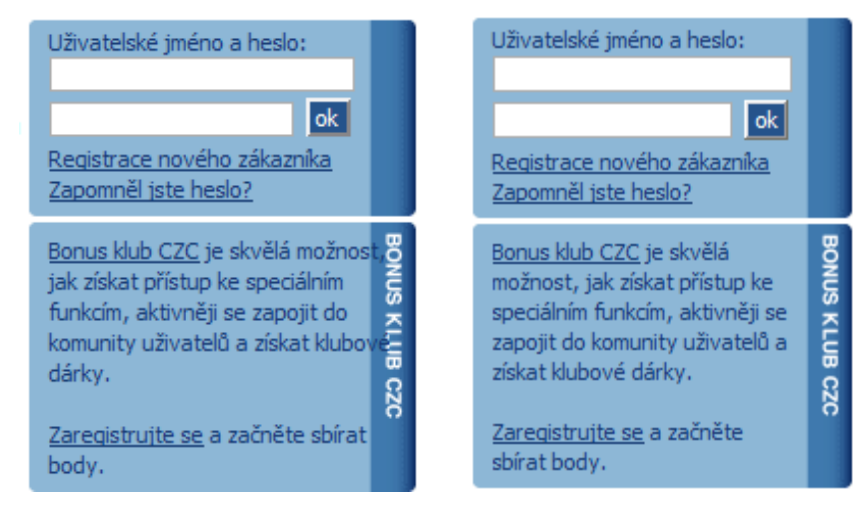

Obr. 9. Chybné zarovnání textu na webu CZC (vlevo Firefox, vpravo MSIE)

## 10 POUŽITELNOST WEBU

Jak bylo řečeno v kapitole 5.1, velice důležitou vlastností každého webu je usability, použitelnost. Ta se pozná zejména při návštěvě webu, který vidíme poprvé v životě. Jak snadná a rychlá je pro nás orientace v tomto novém prostředí? Řekl jsem, že prodejci počítačových komponent mají tu výhodu, že na jejich weby zpravidla chodí lidé, kteří mají s používáním Internetu rozsáhlé zkušenosti, díky kterým se dovedou zorientovat i na nových stránkách. Na to by ale neměli a ani nemohou spoléhat, protože současná móda notebooků přivání na stránky, dříve určené spíše pro odborníky, celé zástupy počítačových laiků. Web ideálního obchodu by tedy měl být přehledný pro všechny uživatele bez ohledu na úroveň jejich znalostí a schopností.

Orientaci na webových stránkách velmi usnadní, pokud jejich autor dodržuje určitá nepsaná pravidla, která se postupně vytvořila. Když dnes navštívíme jakýkoli web tak očekáváme, že vlevo nahoře bude logo, nahoře vpravo nebo vlevo bude vyhledávací pole doplněné tlačítkem s nápisem "Hledat" (případně "Search"), podél levého nebo horního okraje bude lokální navigace a tak dále. Když designér všechny, nebo alespoň většinu konvencí dodrží, je poměrně snadné se zorientovat i na neznámém webu. Pro lehké otestování důležitosti dodržování konvencí doporučuji navštívit web psaný japonsky (například domovské stránky výrobce plastikových modelů Tamiya – http://www.tamiya.com/japan/j-home.htm). Pokud designér dodržuje zaběhnutá pravidla, tak jako na stránkách Tamiya, neměl by pro nikoho být problém poznat co je logo webu, najít vyhledávací pole, nebo určit která část slouží pro navigaci.

#### 10.1 První pohled a orientace na webu

Z pohledu uživatele je skvělé, pokud se hned po načtení webu dokáže zorientovat. Proto je nutné, aby všechny důležité položky (menu, vyhledávání, přihlášení, nebo nákupní košík) byly výrazné, dobře viditelné a logicky uspořádané. Zároveň je však žádoucí, aby web vypadal úhledně a profesionálně, nemůže svítit a blikat jako výherní automat. Skloubit tyto požadavky nebývá vždy jednoduché. Jak se s nimi vypořádali provozovatelé srovnávaných internetových obchodů? (Podrobný popis jednotlivých položek provedu pouze u prvního analyzovaného obchodu. U ostatních se budu rozepisovat pouze o významných odchylkách od optimálního stavu.)

#### 10.1.1 Alza

Při otevření webu firmy Alza (Příloha P II) je prvotní orientace snadná. Na horní liště prohlížeče najdeme jasné sdělení, kde se nacházíme (alza.cz - největší obchod s počítači a elektronikou), tento slogan se opakuje i v záhlaví stránky. O důležitosti vhodně zvoleného sloganu se zmiňuje Krug (2006, s. 88). Slogan má být krátký a výstižný a to se provozovatelům webshopu Alza dokonale podařilo.

Dnes je již u všech prohlížečů standardem používání záložek. Ty umožňují mít otevřeno v jednom okně prohlížeče více webů. Pro snadnější orientaci v záložkách se na nich zobrazuje logo daného webu (Pokud je tedy k dispozici. A pokud uživatel nepoužívá browser

Apple Safari, který ikony webů nepodporuje) a název stránky (stejný jako na horní liště prohlížeče). V tomto směru drží web Alza krok s dobou, nicméně ne zcela – logo na záložce některých prohlížečů při zabřednutí hlouběji do struktury webu zmizí. Zároveň díky tomu, že v title

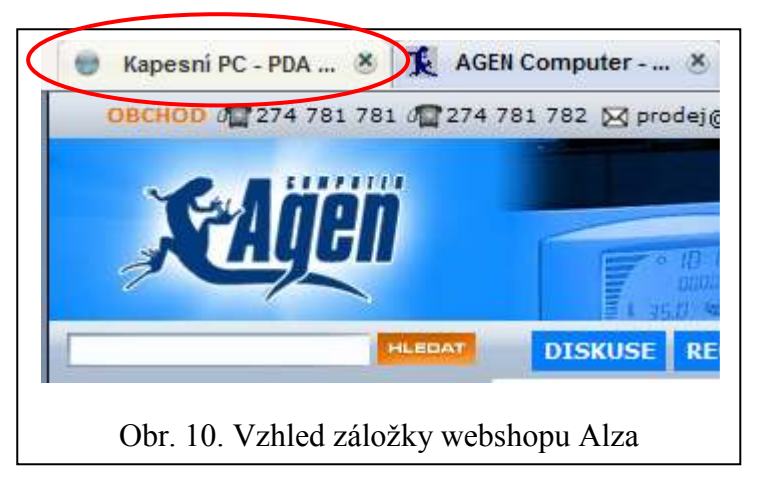

stránky se zobrazuje název produktu před názvem samotného webu, tak při přepnutí na jinou záložku není jak poznat, že ve vedlejší záložce je otevřený web Alza (Obr. 10).

Rychlou orientaci usnadňují použité barvy. Kombinace bílé, tmavě modré a žluto-zelené umožňuje vytváření kontrastních popisků a ovládacích prvků. Na první pohled upoutá pozornost návštěvníků horní lišta s obecnými informacemi. Pod ní se nachází dvě, opět dostatečně kontrastní, políčka. Jedno slouží pro vyhledávání, druhé pro přihlášení k odběru aktualit prostřednictvím e-mailu.

Pro nové zákazníky je určen banner s jasným popiskem "Jste tu poprvé?" s ikonou ufona, který je maskotem firmy Alza. Díky zelené postavičce je tento banner dostatečně výrazný. Pomocí odkazu "Chcete vědět víc?" se

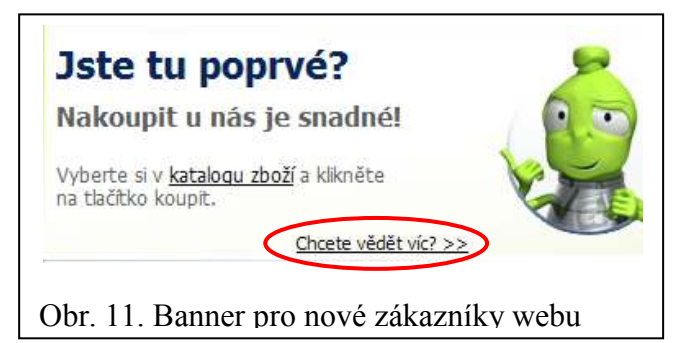

noví zákazníci mohou dostat na stránku, která krok za krokem vysvětluje, jak postupovat při výběru zboží a následné objednávce.

Pole pro přihlášení registrovaných uživatelů je, přesně podle zvyklostí, v pravém horním rohu. Zde se nachází i jedna ze dvou možných cest k zobrazení obsahu nákupního košíku.

A k té je namířena moje další výtka: u většiny webových obchodů se můžeme setkat s ikonou nákupního košíku, případně vozíku. Může být i bez popisku "nákupní košík", protože je mezinárodně srozumitelná. Alza místo této ikony používá pouze textový popisek a části uživatelů tak může komplikovat jeho nalezení. Situace je o to horší, že tento popisek není dostatečně výrazný. Po zakoupení zboží se vedle nápisu "Košík:" zobrazí červeně napsaná částka, ale ani tak není tato položka dostatečně výrazná.

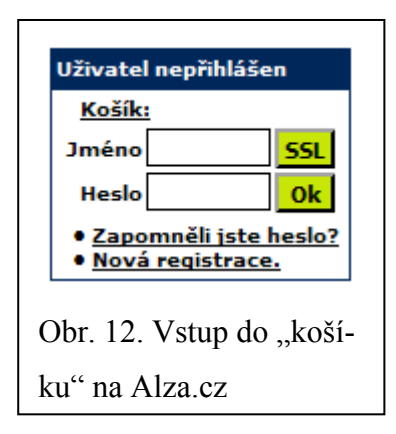

Za samozřejmost lze považovat fakt, že ať už při hledání zboží zabředneme do struktury webu jakkoli hluboko, vždy se můžeme dostat zpět na hlavní stránku pomocí kliknutí na logo firmy v levém horním rohu.

Navigace v rámci jednotlivých kategorií zboží je na webu Alza vyřešena velmi přehledně (Obr. 13). V levém sloupci jsou (přesně podle konvencí) vypsány všechny hlavní kategorie sortimentu. Ty, které se po kliknutí rozbalí, jsou označeny symbolem "+", u těch které se dále nerozbalují je "-". Po rozbalení se v horní části hlavního pole, navíc zvýrazněn modrým podkladem a zeleným obdélníkem, zobrazí název stránky. Skládá se z kategorie (LCD monitory), za pomlčkou je pak název podkategorie (22" LCD). Rozbalená položka je zároveň vidět v levém navigačním panelu, ve kterém jsou jednotlivé stupně (kategorie a podkategorie) pro lepší přehlednost barevně odlišeny.

Pod názvem stránky je položka "Nacházíte se" jako nadpis takzvané drobečkové navigace<sup>4</sup>, která určuje momentální polohu uživatele v rámci webu. Pro lepší srozumitelnost by bylo vhodné popisek doplnit o dvojtečku (Nacházíte se:), nebo změnit na "Nacházíte se zde". Na druhou stranu vzhledem k tomu, že obsahuje de facto stejné informace jako nadpis, je možné nahradit pomlčky v nadpisu šipkami a položku "Nacházíte se" zcela vypustit.

 $\overline{a}$ 

<sup>4</sup> Drobečková navigace dostala svůj název podle drobečků chleba, které za sebou nechávali Jeníček a Mařenka, aby trefili zpět na kraj lesa.

Ve dvou kategoriích zboží Alza nabízí takzvaného "průvodce", s cílem pomoci zákazníkům, kteří nejsou v problematice hardware příliš zběhlí. Nejdeme ho v kategoriích "Notebooky" a "LCD monitory", protože tento druh zboží kupují "pouze-uživatelé" nejčastěji (ale vzhledem k nabízeným možnostem se tento průvodce může hodit komukoli). Jenže právě implementace odkazu na průvodce se Alze nepodařila nejlépe. Nachází se přímo pod nápisem "Upřesněte podkategorii", který se ale nevztahuje k němu, ale ke dvěma jiným odkazům, které jsou od něj vpravo a o zhruba ¾ řádku níže. K dovršení zmatenosti nezkušených uživatelů má odkaz na průvodce stejnou velikost, barvu i styl písma a odrážky jako odkazy na skutečné podkategorie ("Podle připojení" a "Širokoúhlé").

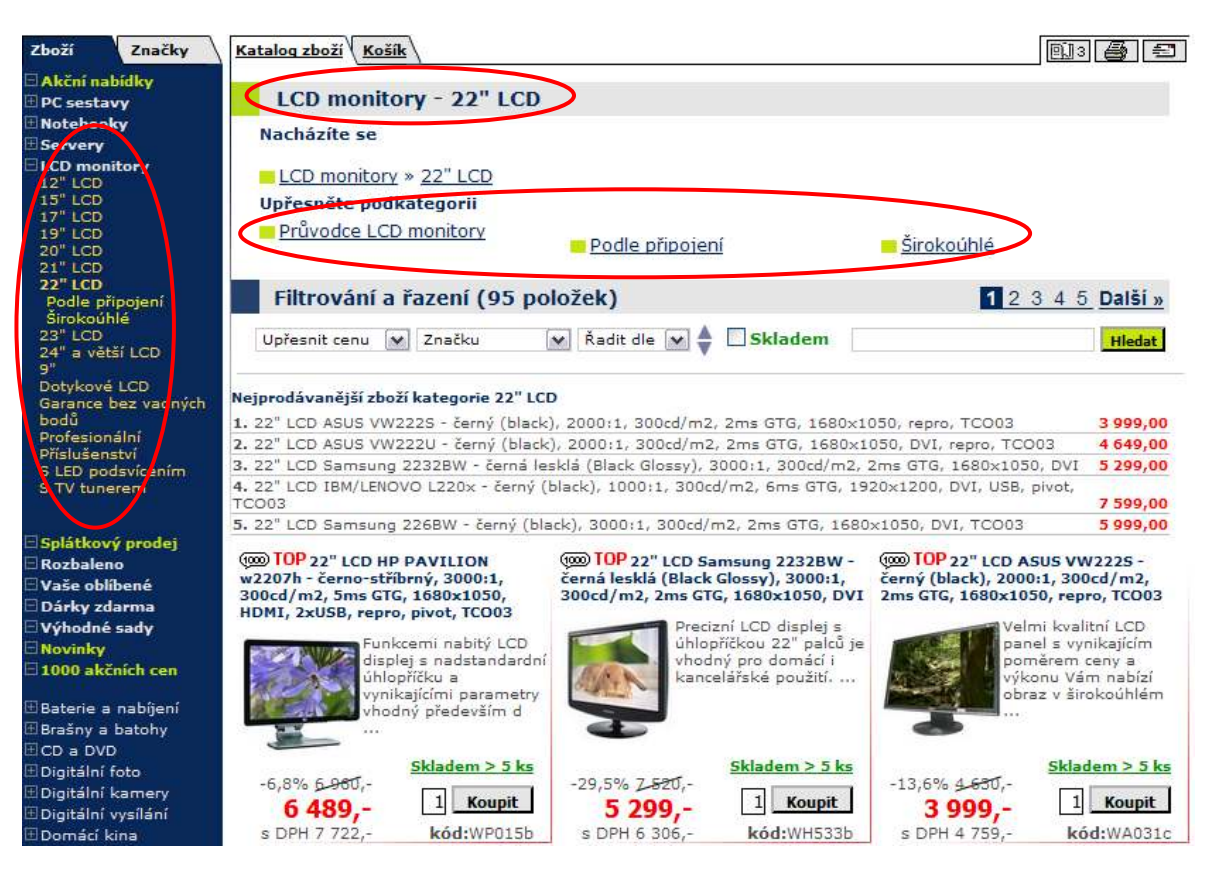

Obr. 13. Katalog zboží webshopu Alza

Bylo by vhodné, aby byl odkaz na průvodce přemístěn a odlišen velikostí písma a možná i barvou odrážky.

V případě zájmu se zákazníci mohou registrovat k odběru novinek prostřednictvím emailu. Tato registrace je navíc velice jednoduchá: do zvláštního políčka v záhlaví stránky stačí vyplnit e-mailovou adresu. Žádné další údaje nejsou potřeba. Po odeslání požadavku přijde na zvolenou adresu link, který po kliknutí zaktivuje zasílání newsletteru. Tento způsob komunikace je pro firmu velice důležitý (Sedláček, 2006, s. 220)

#### 10.1.2 Agen Computer

Agen (příloha P III) rovněž na svém webu používá výrazné a kontrastní barvy: bílou, modrou a oranžovou. Výrazný oranžový podklad dobře vypichuje důležité položky webu.

Umístění důležitých kontaktů hned do záhlaví stránky může na jednu stranu působit jako takové zvolání "Klidně nám napište nebo zavolejte, nemáme co skrývat!" a na zákazníka může působit dobře, na druhou stranu ale při větším počtu otevřených záložek s těmito záložkami kontakty splynou, jak je vidět v příloze P 3. Na první pohled není zcela jisté, zda se slogan "PC sestavy tiché & vyladěné" vztahuje k firmě Agen, nebo procesoru Intel, jenž je zobrazen hned vedle. Záložka na prohlížeči se chová stejně jako v případě webu Alza s tím rozdílem, že ikona ještěrky se za celou dobu neztratila.

Najít nákupní košík není, na rozdíl od webu Alza, žádný problém – je na obvyklém místě a navíc s výraznou ikonou. S navigací v sortimentu je situace o trochu horší. Boční menu je přehledné a výrazné (Obr. 14), ale drobečková navigace je zpracována nepříliš šťastným způsobem. Je naprosto nevýrazná, jednotlivé stupně jsou odděleny lomítkem a při hlubším zanoření do struktury se formuje do řádků, čímž

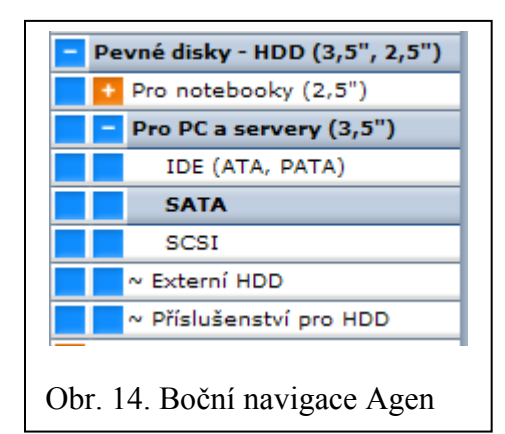

zasazuje přehlednosti poslední ránu. Navíc jí chybí popisek typu "Jste zde:" Tento problém se pochopitelně dotkne pouze nezkušených uživatelů, ti ostatní dokážou odhadnout, že ty tři řádky šedého textu v horní části stránky představují navigaci. Položka "chladiče, ventilátory" je poněkud zákeřně umístěna pod písmenem "C", nikoli pod "Ch", kam ji řadí česká abeceda. Rovněž položka "výprodej skladu" by neměla být až na konci seznamu (za "Z"), ale buď tam kam patří, nebo na začátku.

I firma Agen nabízí zasílání aktuálních informací na e-mail. Registrace probíhá stejně jednoduše a bezpečně, jako na webu firmy Alza.

#### 10.1.3 Alfa Computer

Web firmy Alfa Computer (příloha P IV) na první pohled zaujme čistým designem. Poté pozornost upoutá velmi dlouhý title stránky, který se na okno šířky 1024 pixelů nevejde. Při vyšším rozlišení je zobrazen kompletní. Na záložce je logo firmy, její název ale ne a to ani na domovské stránce (v title je až za popisem webu).

Boční navigační panel je přehledný, drobečková navigace je ještě výraznější než na webu Alza. Zřejmá je snaha prodejce o to, aby si zákazník mohl vybrat zboží podle co nejpřesnějších specifikací. Někdy ale může být velké množství možností spíše na škodu. Komplikacím s výběrem zboží na webu firmy Alfa se věnuji v kapitole 10.2.3. Možnost zasílat aktuální ceníky a novinky není poskytována.

#### 10.1.4 Mironet

Stránky Mironetu (příloha P V) prošly nedávno rekonstrukcí, díky které by měly překonat konkurenci. Na první pohled vypadají dobře, horní navigační lišta trochu evokuje grafiku firmy Apple. Záložka prohlížeče se chová stejně jako ta na webu firmy Agen. Hlavním výsledkem rekonstrukce je, že Mironet již nepoužívá boční navigaci, ale pouze drobečkovou. Je to vážný problém? Použiji příměr na cestování: pokud chce zákazník přejít ze sekce "procesory" do sekce "základní desky", musí se napřed vrátit zpět na hlavní rozcestí "PC komponenty" místo toho, aby se pomocí postraní navigace mezi dvěma sekcemi jednoduše teleportoval. To je výsledek přílišného tvůrčího nasazení a snahy o zlepšení za každou cenu. Možná ale byla důvodem pro tuto změnu snaha o zvýšení prodeje, jak ji popisuje Tapscott (1999, s. 155). O důležitosti a hlavně užitečnosti konvencí jsem psal již v úvodu této kapitoly. Nicméně samotná drobečková navigace je zpracována dobře.

I web firmy Mironet nabízí možnost registrace a odběru informací o probíhajících akcích, tento formulář ale není nijak oddělen od zákaznické registrace, takže je třeba vyplnit kompletní nacionále. Pokud má uživatel zájem pouze o firemní newsletter, je tato procedura zbytečně zdlouhavá a náročná.

#### 10.1.5 Czech Computer

Web firmy Czech Computer (příloha P VI) působí na první pohled chaotickým dojmem, všechny důležité části jsou ale barevně zvýrazněny a uživatel se rychle zorientuje. Na roz-

díl od webů konkurenčních firem je v záložce prohlížeče vždy logo a název firmy. Stejně jako Alza i CZC má slogan, který je zobrazen v záhlaví všech stránek. Slogan "Mít svůj vlastní styl" se ale hodí pro kadeřnický salon, méně už pro prodejce hardware. Czech Computer nepoužívá pro košík ikonu, ale jen textový popisek, který snad ještě

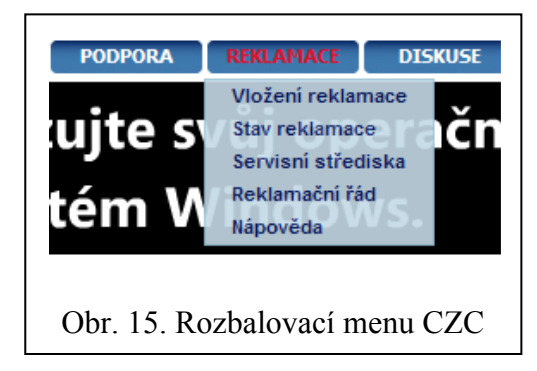

méně nápadný než na webu Alzy. Poloprůhledná rozbalovací menu horizontální navigace vypadají velice dobře. Boční navigace je zpracována srozumitelně, zrovna tak drobečková (ta by mohla být zvýrazněna, například barevným podkladem). I CZC má v záhlaví stránky zvláštní políčko určené k registraci odběru novinek. Stačí vyplnit adresu a pomocí zaškrtávacích polí zvolit, jaké druhy materiálu mají být zasílány. Nevýhodou je, že adresa není ověřována zasláním potvrzovacího e-mailu, takže uživatel může být registrován proti vlastní vůli a newsletter od CZC dostávat jako spam.

#### 10.1.6 TNTrade

 $\overline{a}$ 

Internetové stránky TNTrade vypadají, jako by se na nich od jejich vzniku v roce 1999 nic nezměnilo (Příloha P VII). Záložka prohlížeče se chová stejně jako na webu firmy Alza nebo Mironet, jen s tím rozdílem, že TNTrade nepoužívá ikonu. Firmě Alfa jsem včetl dlouhý title, který se celý zobrazí jen na displejích s vyšším než XGA rozlišením. Ten, který má na svých stránkách TNTrade by se vešel leda na plátno kina a v této práci by zabral třináct a půl řádku.

Jedna webová konvence říká, že při kliknutí na logo se dostanu zpět na hlavní stranu, ať už jsem se ve struktuře zamotal kamkoli. U TNTrade to neplatí. Na tomto webu se stejná stránka jako je ta úvodní zobrazí po kliknutí na "zprávy". Takto kostrbatý popis jsem použil proto, že adresa stránky "zprávy"

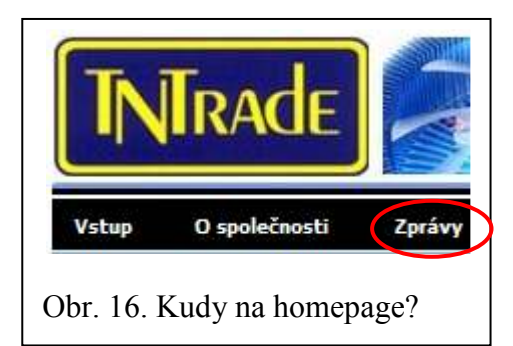

je jiná než té úvodní, ale jiný způsob jak se dostat do výchozího zobrazení neexistuje.<sup>5</sup> Nákupní košík není tam kde u ostatních webshopů, ale v horní části lehce vlevo od středu.

Nápisy v horizontálním menu při najetí myší změní barvu, rozbalovací se automaticky rozbalí. Při kliknutí na nerozbalovací položku se v hlavním okně zobrazí příslušný text, při kliknutí přímo na hlavní název rozbalovací položky (například "O společnosti") je výsledkem jen prázdná bílá stránka.

<sup>&</sup>lt;sup>5</sup> Je samozřejmě možné znovu zadat adresu webu. To je ale pro řadu uživatelů příliš pracné, a když zjistí, že se nedokážou snadno vrátit na domovskou stránku (nebo udělat jiný základní úkon), začnou být nespokojení a hrozí, že web opustí.

Boční navigace se také příliš nevydařila. Logika uspořádání je tragická a podrobněji je rozebrána v kapitole 10.2.6. Pokud jde o samotné menu, tak po kliknutí na některou z položek je tato načtena a uživatel je automaticky přesunut na horní část stránky. Zobrazeno je všechno zboží bez jakékoli logiky. Drobečková navigace nebo dělení na podkategorie v záhlaví stránky chybí, takže uživatel se dívá na (u kategorie "myši") patnáct stránek sortimentu a neví co dál. Když sjede zpět dolů až k písmenu "M" tak si možná všimne, že jím zvolená kategorie je nyní napsána tučně (při scrollování pomocí kolečka prakticky neviditelné). Bystřejší uživatel si všimne, že u některých kategorií je symbol "+". Teprve když se mu na něj podaří kliknout<sup>6</sup>, tak se rozbalí seznam podkategorií a zboží je možné dále třídit. Krkolomnější řešení patrně neexistuje. Nelichotivou vypovídá o péči věnované celému webu záložka "soutěže". Skrývá se pod ní jediná a ta byla ukončena již 30. 4. 2007. Je to škoda, protože aktuality jsou přidávány přibližně jednou týdně, takže webu jako takovému se určitě někdo věnuje. Registrace k odběru aktuálních informací je stejně zbytečně komplikovaná, jako u firmy Mironet.

## 10.2 Hledání a třídění produktů

Zákazníci přicházejí na webové stránky internetových obchodů s cílem najít požadované zboží, získat o něm potřebné informace a nakoupit. V této části srovnávací analýzy se tedy zaměřím právě na tyto činnosti a jejich průběh v jednotlivých webshopech.

Při hledání je možné vycházet buď z vlastních zkušeností a zboží najít pomocí navigačního menu (bylo popsáno v kapitole 10.1 a jednotlivých podkapitolách), nebo se spolehnout na vyhledávací formulář samotného obchodu. Ten by měl být co nejjednodušší a zároveň poskytovat možnost dalšího třídění výsledků. Třídění představuje zcela klíčovou vlastnost, protože vyhledávání obvykle funguje fulltextově a při zadání slova "Intel" se mezi výsledky neobjeví pouze procesory, ale i základní desky, servery, chladiče, síťové karty, PDA a inteligentní plastelína.

#### 10.2.1 Alza

 $\overline{a}$ 

V případě webu firmy Alza hledání funguje tak, jak uživatel očekává. Výsledky jsou členěny podle kategorií, do kterých je prodejce rozdělil. Navíc se v podstatě jedná o drobeč-

<sup>6</sup> Tento symbol je na notebooku s displejem 15,4" a rozlišením WSXGA+ menší než milimetr.

kovou navigaci vedoucí k jednotlivým položkám, takže je možné přejít na kteroukoli ze zobrazených úrovní sortimentu.

Zboží je možné podle požadovaných parametrů nejen vyhledávat, ale i třídit. A zatímco vyhledávání patrně funguje fulltextově, tak třídění je evidentně závislé na parametrech zadávaných zaměstnanci při naskladňování. Ve firmě Alza této činnosti zřejmě nevěnují patřičnou pozornost, protože

není vzácné narazit v kategorii 14" notebooků na úhlopříčku větší. Rovněž občas dochází k duplicitám v záznamech (Obr. 17). Zákazník pak marně hledá důvod cenového rozdílu mezi LCD Acer AL2223WB za 6139 Kč a modelem Acer AL2223WB za 6359 Kč.

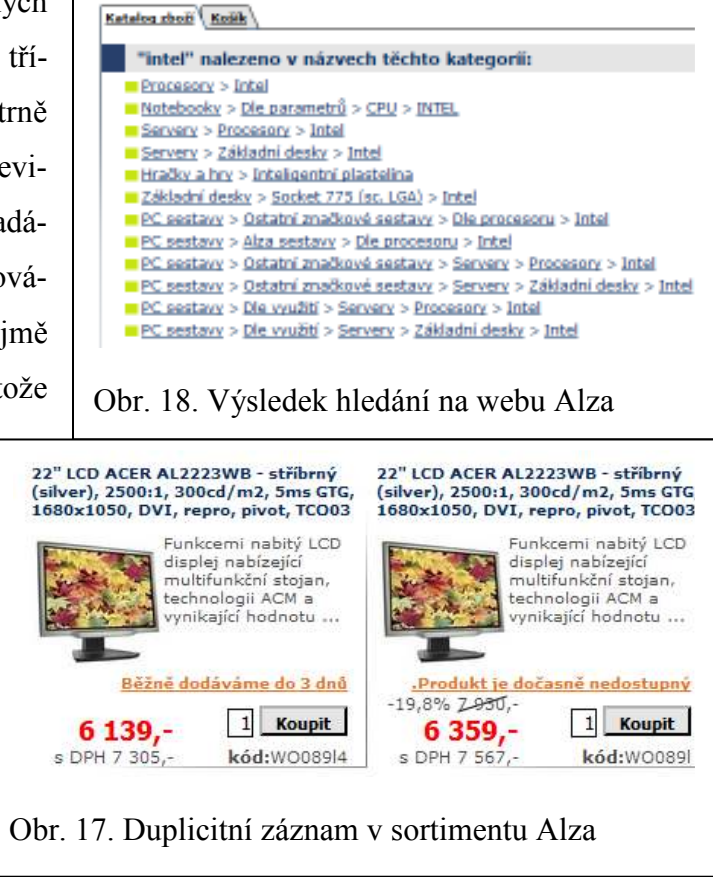

#### 10.2.2 Agen Computer

Na stránkách firmy Agen je odpovědí na dotaz "Intel" zobrazení takřka patnácti set produktů seřazených bez jakékoli logiky. Pokud se zákazník nechce vzdát, může zkusit odkaz "hledat podle parametrů", který se objevil v záhlaví hlavního okna (na domovské stránce se nezobrazuje). Toto podrobné hledání ale ve snadném nalezení procesoru Intel nepomůže, protože jako první krok je nutné zvolit kategorii, která se má prohledávat. Rychlejší je tedy zvolit položku "procesory" přímo z bočního menu, protože výsledek je totožný. Nicméně toto podrobné hledání své využití najde, protože umožňuje například třídit základní desky podle chipsetu, což se v bočním menu udělat nedá. Vyhledávací formulář se bohužel během zadávání jednotlivých parametrů neaktualizuje, takže je možné zadat i neexistující kombinace parametrů a dostat odpověď, že zboží není na skladě.

#### 10.2.3 Alfa Computer

Web firmy Alfa Computer po dotazu "Intel" sice umožní výsledky hledání dále třídit, ale nikoli podle kategorie, ale podle jejich výrobce. A to při hledání PDA s procesorem Intel příliš nepomůže. Je ale možné použít boční menu. Ani hledání požadovaného produktu pomocí výběru z podskupin však není zpracováno dokonale. Na první pohled toto členění vypadá skvěle (Obr. 19), ale s jeho funkčností je to o něco horší.

Logický postup je takový: Mám fotoaparát Olympus (karta xD) a telefon Nokia (mini SD) a chci koupit čtečku na tyto karty. Zaškrtnu tedy tyto kategorie a kliknu na "zobrazit zatržené" v očekávání, že budou vybrány čtečky podporující moje paměťové karty. Výsledkem je zobrazení čteček na xD karty A čteček na SD karty. Žádná taková, která by dokázala přečíst oba formáty, mezi nimi není. To bych musel hledat "Univerzální" čtečku. V položce "podskupiny" totiž vybírám druh čtečky, nikoli druh karty, který do ní chci strkat.

Nacházíte se: Domů > Čtečky

| Čtečky                        |                           |                                     |                          |                              |  |  |
|-------------------------------|---------------------------|-------------------------------------|--------------------------|------------------------------|--|--|
| Podskupiny<br>ы               |                           |                                     |                          |                              |  |  |
| Compact Flash<br>xD           | Zařízení                  | Flash disky se čtečkou Memory Stick | SD, MMC                  | Univerzální                  |  |  |
| Výrobci                       |                           |                                     |                          |                              |  |  |
| Apacer<br>Kingston<br>SanDisk | DeLock<br>König<br>Seitec | Equip<br>Microsoft                  | Hama<br>OEM              | Itec<br>Ostatní - neuveden   |  |  |
| Příslušenství<br>A            |                           |                                     |                          |                              |  |  |
| zobrazit zatržené             |                           | zobrazit vše                        | zobrazit vše z podskupin | zobrazit vše z příslušenství |  |  |

Obr. 19. Výběr kategorie zboží na Alfacomp.cz

#### 10.2.4 Mironet

Firma Mironet dává zákazníkovi při kliknutí na vyhledávací pole na výběr ze tří možností. Hledat je možné buď v názvu a kódu, v popisu zboží nebo v článcích. Zde je první možný zádrhel – ukázali jsme si, že plně funkční vyhledávání si vystačí se základním políčkem. Proč tedy nutit uživatele, aby volil z několika variant? Většina uživatelů si vystačí s prvními dvěma možnostmi. Zpravidla postačí možnost "hledat v názvu a kódu", ale je nutné zadat název přesně tak, jak je uveden v popisu výrobku (to je charakteristické pro celý sys-

tém hledání na Mironetu). Pomocí fráze "8800 GTS" nenajdeme grafické karty, ale pouze jeden chladič. Karty totiž nesou název 8800GTS. Při zadání názvu s mezerou a hledání v popisu zboží jsou výsledkem dvě grafické karty, ale ani jedna z nich není 8800GTS.<sup>7</sup> Při hledání slova "Intel" v názvu a kódu však systém nezaváhal a předložil logické varianty (Obr. 20).

#### Výraz nalezen u produktů v těchto kategoriích

Komponenty Základní desky Procesory Paměťové moduly Polohovací zařízení Case a zdroje

Počítače Domácí Herní Výprodej PC

 $\overline{a}$ 

Notebooky a PDA Notebooky **PDA** Příslušenství

Výprodej Procesory

Sítě Síťové karty

Obr. 20. Výsledek hledání slova "Intel" na webu Mironet

#### 10.2.5 Czech Computer

Základní vyhledávání v podání firmy Czech Computer je poměrně nekvalitní. Na obecný dotaz "Intel" vrátí jen několik chladičů, nějaké základní desky, jeden procesor a notebook. Nicméně výsledky hledání alespoň umožňuje třídit podle kategorií. O něco lepší je hledání podle parametrů, ale ani to není zdaleka dokonalé. Stejně jako u firmy Agen se formulář neumí průběžně aktualizovat. Navíc celý systém není dostatečně aktualizovaný a tak u položky "herní konzole" je na výběr jako barva pouze černá, i když v sortimentu je i bílý X-BOX a Nintendo. Při zvolení černé barvy projde výběrem pouze PlayStation 2, ačkoli CZC prodává i jiné konzole této barvy. Při položení specifických dotazů vyhledávání funguje správně. Dobře propracovaná je naopak boční navigace, v které se dají například základní desky třídit až na úroveň volby chipsetu. V boji s konkurencí má Czech Computer jednu silnou zbraň. Je jí nenápadné tlačítko v sekci "Vyhledávač". Nese popisek "Přidat vyhledávač" a umožňuje uživatelům integrovat vyhledávání zboží ze sortimentu CZC přímo do webového prohlížeče. Tento plugin funguje stejně jako základní hledání přímo na stránkách firmy a je určen pouze pro MSIE a Firefox – v ostatních prohlížečích se odkaz na něj ani nezobrazí.

 $^7$  Mezerou v názvu je možné "oklamat" i vyhledávání webshopu Alza, díky zobrazení drobečkové navigace je však snadné svůj omyl odhalit a napravit.

#### 10.2.6 TNTrade

 $\overline{a}$ 

Okno hledání na webu TNTrade sice umožňuje hledat v názvech, popisech nebo kódu a tyto možnosti pomocí zaškrtávacích políček dokonce vzájemně kombinovat, ale to je také všechno. Žádné třídění podle kategorie, žádné parametrické vyhledávání. Základní hledání nicméně funguje. Ani hledání výrobků pomocí boční navigace není právě snadné. Je to dáno používáním ne zcela obvyklých popisků. Například CD-R se nenacházejí pod položkou "CD" ani "Média", ale "Záznamová média", FireWire řadiče jsou označeny jako "IEEE1394 produkty" a webkamery je možné nalézt jako "PC kamery".

#### 10.3 Komunikace s prodejcem a samotný nákup

Nákup jakéhokoli hardware je pro spoustu zákazníků poměrně náročným procesem, který zahrnuje celou řadu rozhodnutí. A ani když si před finálním výběrem konkrétního výrobce a modelu přečtou několik recenzí a porovnají klíčové parametry, nemohou si být vždy na sto procent jisti, že právě s jejich počítačem bude ta která komponenta správně fungovat.<sup>8</sup> Velikou pomocí je, když provozovatel internetového obchodu nabízí možnost pokládat dotazy k jednotlivým produktům přímo na stránce toho konkrétního výrobku. Samozřejmě je možné posílat dotazy e-mailem, ale diskuze přímo pod produktem má tu výhodu, že na dotazy mohou odpovídat i ostatní návštěvníci webu a dají se tak snadno získat nezaujaté informace z více zdrojů.

Po nalezení požadovaných komponent jsou tyto přidány do košíku. Ten je velice důležitou součástí nákupního procesu, protože i v něm je občas potřeba provést úpravy: zákazník může dojít k závěru, že některou položku nepotřebuje, nebo že by naopak rád objednal více kusů. Košík by měl tyto operace umožňovat, zároveň by měl být po celou dobu procházení webu zobrazen na viditelném místě spolu se souhrnnou cenou zboží.

Pro část zákazníků je důležitým kritériem, zda musí být pro uskutečnění nákupu v daném webshopu registrováni, nebo zda stačí vyplnit údaje potřebné pro vyřízení objednávky. Ve své podstatě mezi tím není žádný rozdíl, protože kvantum zadávaných osobních údajů je

<sup>&</sup>lt;sup>8</sup> Před vydáním Windows Vista byla nejčastějším problémem vzájemná nekompatibilita operačních pamětí a základní desky, případně pevných disků a některých řadičů. Externí komponenty fungovaly spolehlivě díky připojení přes port USB nebo FireWire. S příchodem nového operačního systému začala řadě uživatelů komplikovat používání periferních zařízení absence ovladačů pro tento systém. Staré problémy tedy přetrvaly a přidalo se k nim několik nových.

v obou případech stejné, nicméně někteří lidé si nepřejí mít další uživatelské jméno a heslo a být registrováni v dalším systému. Pro prodejce to žádné komplikace nepřináší, takže umožnění zákazníkům nakupovat i bez registrace se může stát snadno získanou konkurenční výhodou. Naopak pro zákazníky je největší výhodou registrace možnost sledování stavu objednávky a zjednodušení opakovaných nákupů, případně možnost uložení obsahu nákupního košíku a jeho opětovné načtení při další návštěvě.

#### 10.3.1 Alza

Ve zde hodnocených kritériích webshop Alza zklamal. Svým zákazníkům žádné diskusní fórum nenabízí, takže s dotazy je potřeba se na prodejce obracet buď e-mailem, nebo hledat informace jinde. Po každém kliknutí na tlačítko "koupit" je zákazník automaticky přesměrován na stránku nákupního košíku. U každé vložené položky je možné měnit požadované množství, případně ji z košíku zcela odstranit. Dobrým nápadem je zobrazení doporučeného příslušenství, které je nabídnuto u každého nově přidaného produktu. Naopak chybí tlačítko pro vysypání celého košíku najednou, takže je potřeba jednotlivé položky mazat postupně. Prohlížeč si obsah pamatuje, takže nepomůže ani zavření stránky a její znovunačtení.

Nákupní košík webshopu Alza má jednu nepříjemnou vlastnost a to tu, že během nakupování je zobrazována cena bez DPH. Zákazníkům, kteří chtějí koupit pouze jednu věc a zaplatit to nevadí, ale pokud někdo například vybírá komponenty pro PC sestavu se stanovenou maximální cenou, může být nemile překvapen.

V dalším kroku objednávky se pomocí zaškrtávacích políček volí způsob dodání a platby. Tento formulář je interaktivní, takže při volbě osobního odběru zmizí možnost platby na dobírku a naopak. Alza umožňuje svým zákazníkům nákup bez nutnosti registrace.

#### 10.3.2 Agen Computer

Internetový obchod firmy Agen nabízí u každého výrobku diskusní fórum a toto je zákazníky hojně využíváno. Zaměstnanci firmy na dotazy odpovídají různě rychle (Obr. 21), zpravidla ale nejpozději do druhého dne. Po kliknutí na tlačítko "Koupit" nedojde k automatickému přesměrování do nákupního košíku, ale uprostřed stránky se zobrazí tabulka s informací o přidání zboží, jeho ceně a souhrnné hodnotě zboží v košíku s i bez DPH.

Bohužel, stejně jako u webshopu Alza i Agen zobrazuje na stránce ikonu košíku s cenou bez DPH. Pokud chce zákazník nějakou položku z košíku odstranit, nestačí na to jedno

kliknutí, ale musí ho napřed označit a pak teprve kliknutím na tlačítko "Vysypat označené" odstranit. Zároveň je možné zvláštním tlačítkem vysypat celý košík najednou.

Pro nákup je nutné se registrovat. Volba způsobu odběru a platby zboží je interaktivní (viz. kapitola 10.3.1), ale protože používá místo zaškrtávacích polí roletové menu, není tak přehledná.

|                                                                                                    | Diskuse k článku                                                                      |           |  |  |
|----------------------------------------------------------------------------------------------------|---------------------------------------------------------------------------------------|-----------|--|--|
|                                                                                                    | 11.01.2008 16:09 Parkman Jan                                                          | odpovědět |  |  |
| Dobry den, muzu se zeptat jaky je rozdil mezi timto diskem a diskem WD 500GB, MyBook<br>Essential, 16MB, 3.5", USB |                                                                                       |           |  |  |
|                                                                                                    | 21.01.2008 15:45 AGEN - Petr Subrt                                                    |           |  |  |
|                                                                                                    | Dobrý den. Rozdíl je pouze v designu.                                                 |           |  |  |
|                                                                                                    | 18.01.2008 19:00 neregistrovaný uživatel                                              | odpovědět |  |  |
| Ize tento disk pripojit k Asus WL-500q Premium Wifi a sdilet data v siti? Jakou ma disk<br>priblizne spotrebu?     |                                                                                       |           |  |  |
|                                                                                                    | 21.01.2008 15:50 AGEN - Petr Subrt                                                    |           |  |  |
|                                                                                                    | Dobrý den. Osobně si myslím, že lze, ale nezkoušel jsem to. Výrobce spotřebu neuvádí. |           |  |  |
|                                                                                                    | 24.01.2008 13:27 neregistrovaný uživatel                                              | odpovědět |  |  |
|                                                                                                    | Dobrý den,<br>jakou má disk hlučnost.                                                 |           |  |  |
|                                                                                                    | 24.01.2008 13:38 AGEN - Aleš Walter                                                   |           |  |  |
|                                                                                                    | Dobrý den. Hlučnost bohužel výrobce neuvádí.                                          |           |  |  |

Obr. 21. Diskuze na webu Agen

### 10.3.3 Alfa Computer

Webshop Alfa diskusní fórum nenabízí, ale podle vyjádření na stránkách se na jeho spuštění pracuje. Po kliknutí na ikonu nákupního vozíku vedle obrázku produktu se stránka znovu načte, ale to je jediný způsob jak může zákazník poznat, že se něco stalo. Žádnou jinou informaci o přidání zboží do košíku nedostane. Při najetí kurzorem na ikonu umístěnou v pravém horním rohu se objeví stručná tabulka s informacemi o zakoupených produktech, jejich množství, ceně, poskytnuté slevě a souhrnné ceně. Ta je zobrazena i pod ikonou a na rozdíl od předchozích (viz. kapitoly 10.3.1 a 10.3.2) zahrnuje DPH.

Registrace pro nákup není nutná. Volba způsobu odběru a platby zboží se provádí prostřednictvím interaktivního roletového menu.

#### 10.3.4 Mironet

Firma Mironet nabízí diskusní fórum pro jednotlivé produkty, čas uplynulý od položení dotazu do odpovědi zpravidla nepřekročí jeden pracovní den. Po kliknutí na ikonu nákupního vozíku se zobrazí stránka s popisem zboží a jeho cenou a dvěma tlačítky: pro pokračování ve výběru zboží a zobrazení nákupního košíku. Na zvláštní záložce v horizontálním navigačním menu se zobrazuje cena zboží včetně DPH. V košíku je možné jednoduše upravovat počet jednotlivých položek, jednotlivě je mazat, případně vysypat celý košík najednou.

Pro nákup je nutná registrace. Volba způsobu odběru a platby zboží se provádí prostřednictvím interaktivních tlačítek.

#### 10.3.5 Czech Computer

V oblasti diskusí pod výrobkem patří CZC k průkopníkům. Popularita tohoto obchodu a jeho diskuzí je tak veliká, že většina dotazů je zodpovězena dříve ostatními návštěvníky, než zaměstnancem firmy. K dispozici ale nejsou jen diskuze, je možné přidávat i uživatelské recenze a fotografie. Tím byla diskuze o produktech povýšena na novou úroveň.

Po přidání položky do košíku celá stránka zbělá a na asi tři vteřiny zobrazí informaci o provedení úkonu. Poté je opět zobrazena původní stránka. Uvedená cena již zahrnuje DPH. Položky, které uživatel chce odstranit z košíku, je nutné napřed označit, je možné vysypat i celý košík najednou. Před nákupem je nutné se registrovat, volba způsobu odběru a platby zboží se provádí prostřednictvím interaktivního roletového menu.

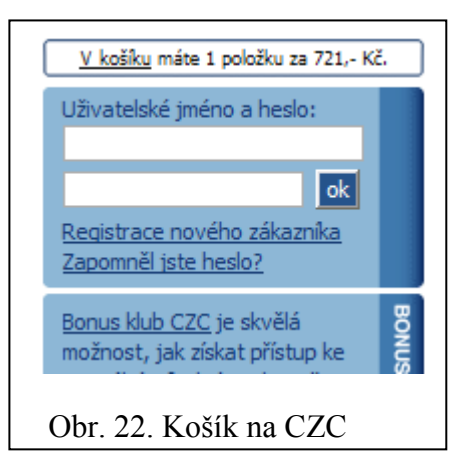

#### 10.3.6 TNTrade

Firma TNTrade sice diskusní fórum pod produkty nabízí, ale téměř nikdo je nevyužívá. Uvádím "téměř nikdo" z toho důvodu, že jsem sice žádné příspěvky nenašel, ale zároveň jsem neprohlédl všechny položky webshopu. Na můj dotaz odpověděl zaměstnanec TN-Trade během následujícího dne.

Po kliknutí na ikonu nákupního vozíku se stránka znovu načte, ale žádná informace o vložení do košíku se nezobrazí. Dokonce ani u obrázku vozíku v záhlaví stránky není uvedena cena. Jediný způsob jak zkontrolovat jaké, a jestli vůbec nějaké, zboží bylo do košíku vloženo, je na tuto ikonu kliknout a otevřít stránku samotného košíku. Položky z košíku je možné odstraňovat jedním kliknutím, je možné vysypat i celý košík najednou. Teprve po zvolení způsobu dopravy se zobrazí možnosti platby. Rovněž je možné si zvolit požadovanou dobu dodání (7 nebo 14 dní). Pro odeslání objednávky je nutné se registrovat.

# ZÁVĚR

V praktické části jsem popsal jednotlivé internetové obchody ve vztahu k jednotlivým hypotézám. Ukázalo se, že ani jedna hypotéza není pravdivá, že každé z nich alespoň jeden obchod nevyhovuje.

První hypotéza se týkala registrace v katalozích. V okamžiku psaní dané kapitoly byly registrovány všechny obchody kromě Czech Computer. Po přímém dotazu vedoucí marketingu firmy Czech Computer, pan Pavel Kunert, slíbil, že registrace bude provedena. Z tohoto důvodu jsou u CZC dvě výsledné známky, jedna platí před registrací, druhá po provedení registrace v katalozích.

Pokud jde o správnost zobrazení, s drobnou výjimkou webů firem Mironet a CZC se všechny obchody se zobrazují korektně, bez ohledu na použitý prohlížeč a rozlišení displeje. Jediný webshop Alza nabízí možnost změny rozložení stránky. Neprovede ji automaticky, ale pouze po manuální volbě.

Úvodní orientace na všech webshopech je poměrně rychlá a snadná, stránky Mironetu jsou pro nové zákazníky méně přehledné. Web firmy TNTrade je v porovnání s ostatními velmi nepřehledný (viz. kapitola 10.1.6).

V uspořádání zboží a jeho vyhledávání jsou mezi jednotlivými obchody mnohem větší rozdíly, než jsem očekával. Domníval jsem se, že správci jednotlivých obchodů sledují konkurenci a dobré nápady se snaží implementovat i do svých webů. Ukázalo se, že tomu tak ani zdaleka není.

Co se týče nákupu zboží, až na několik drobných nepříjemností (zobrazování ceny bez DPH), případně ne zcela dokonale provedený nákupní košík, ve většině obchodů nejsou žádné problémy. Jedinou výjimku z tohoto pravidla představuje TNTrade (viz. kapitola 10.3.6).

Firemní direkt mail je běžně rozšířenou praxí, každý kdo, má e-mailovou schránku, dostává denně několik direkt mailů. Zpravidla se jedná o spam, ale pokud je to direk mail vyžádaný, pomáhá udržovat kontakt mezi firmou a zákazníkem. Přesto firma Alfa Computer registraci k odběru svého newsletteru nenabízí. Mironet a TNTrade podmiňují jeho zasílání kompletní registrací, CZC neposkytuje klientům ochranu v podobě zaslání potvrzovacího linku.

Kromě Alfa Computeru mají všechny weby ke každému výrobku diskusní fórum, ale Czech Computer ho prostřednictví uživatelských recenzí a fotografií dostal na vyšší úroveň.

Výsledné pořadí, které podrobně ukazuje Obr. 23. Výsledná hodnotící tabulka je tedy takové, že ze srovnávací analýzy webových stránek firem působících na trhu prodeje počítačových komponent prostřednictvím Internetu vyšel vítězně web formy Alza, za ním se pak umístily stránky firem Czech Computer, Mironet, Agen Computer, Alfa Computer a na posledním místě TNTrade.

Ukázalo se tedy, že bez ohledu na použitou placenou reklamu je nejúčinnější reklamou kvalita. Analýza potvrdila, že trh se nemýlí a Alza.cz je nejnavštěvovanější obchod zcela po zásluze. Ostatně kdyby v hodnotící tabulce nebyly zahrnuty položky "správné zobrazení", "diskusní fórum" a "zasílání newsletteru", bylo by pořadí shodné s umístěním ve statistikách TOPlist (řazení podle návštěvnosti).

Ve výsledkové tabulce jsou všechny obchody hodnoceny jako ve škole  $(1 – 5)$ , přičemž každé kritérium má přiřazenou váhu, kterou se podílí na celkovém hodnocení.

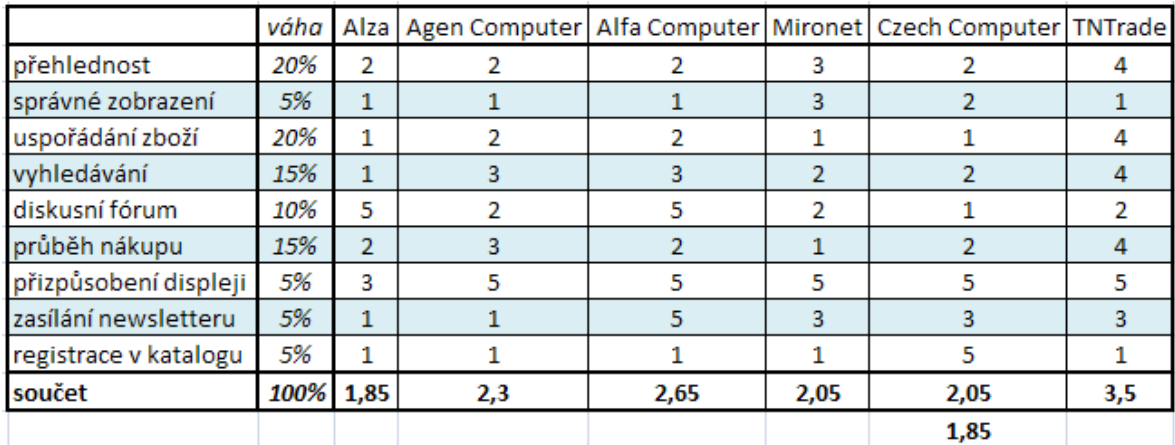

Obr. 23. Výsledná hodnotící tabulka

## SEZNAM POUŽITÉ LITERATURY

- [1] Slovníček webdesignu [online]. Adaptic. [cit. 19. Dubna 2008]. Dostupné z http://www.adaptic.cz/znalosti/slovnicek/accessibility.htm.
- [2] ČERBA, O. Barvy v počítači a v kartografii [online]. Plzeň: Západočeská univerzita v Plzni. [cit. 23. března 2008]. Dostupné z <http://gis.zcu.cz/studium/pok/Materialy/Book/ar03s04.html>.
- [3] FENDRYCH, A., Cílové skupiny a jejich potřeby. Computerworld. 2008, ročník XIX, č. 4, s. 32 – 33. ISSN 1210-9924.
- [4] GLOOR, P. Elements of Hypermedia Design: Techniques for Navigation and Visualization in Cyberspace [online], 1st ed. Boston: Birkhauser, 1996. 416 s. Dostupné z WWW: <http://www.ickn.org/elements/hyper/hyper.htm>. ISBN: 0-8176-3911- X.
- [5] KRUG, S. Webdesign, 2. vyd. Brno: Computer Press, 2006. 167 s. ISBN 80-251- 1291-8.
- [6] Market Share [online]. NetApplications.com [cit. 10. dubna 2008]. Dostupné z WWW: <http://marketshare.hitslink.com/>.
- [7] TOPlist [online]. TOPlist [cit. 28. dubna 2008]. Dostupné z WWW: <http://www.toplist.cz/global.html>.
- [8] Planning and developing web content [online]. Web Forum [cit. 18. dubna 2008]. Dostupné z WWW: <http://www.webforum.org.uk/purpose\_and\_content/planning\_ web content.asp>.
- [9] SEDLÁČEK, J. E-komerce: internetový a mobil marketing od A do Z. 1. vyd. Praha: BEN – technická literatura, 2006. 351 s. ISBN 80-7300-195-0.
- [10] TAPSCOTT, D. Digitální ekonomika. 1. vyd. Praha: Computer Press, 1999. 350 s. ..ISBN 80-7226-176-2.
- [11] TONDR, L. Podnikáme s Internetem. 1. vyd. Praha: Computer Press, 2002. 102 s. ,,ISBN 80-7226-729-9
- [12] VEVERKOVÁ, L. Psychologie barev. Československá psychologie. 2002, ročník ,,XLVI. č. 1, s. 44 – 54. ISSN 0009-062X.
- [13] Wikipedia, [online]. Dostupné z WWW: <http://www.wikipedia.org>.

# SEZNAM POUŽITÝCH SYMBOLŮ A ZKRATEK

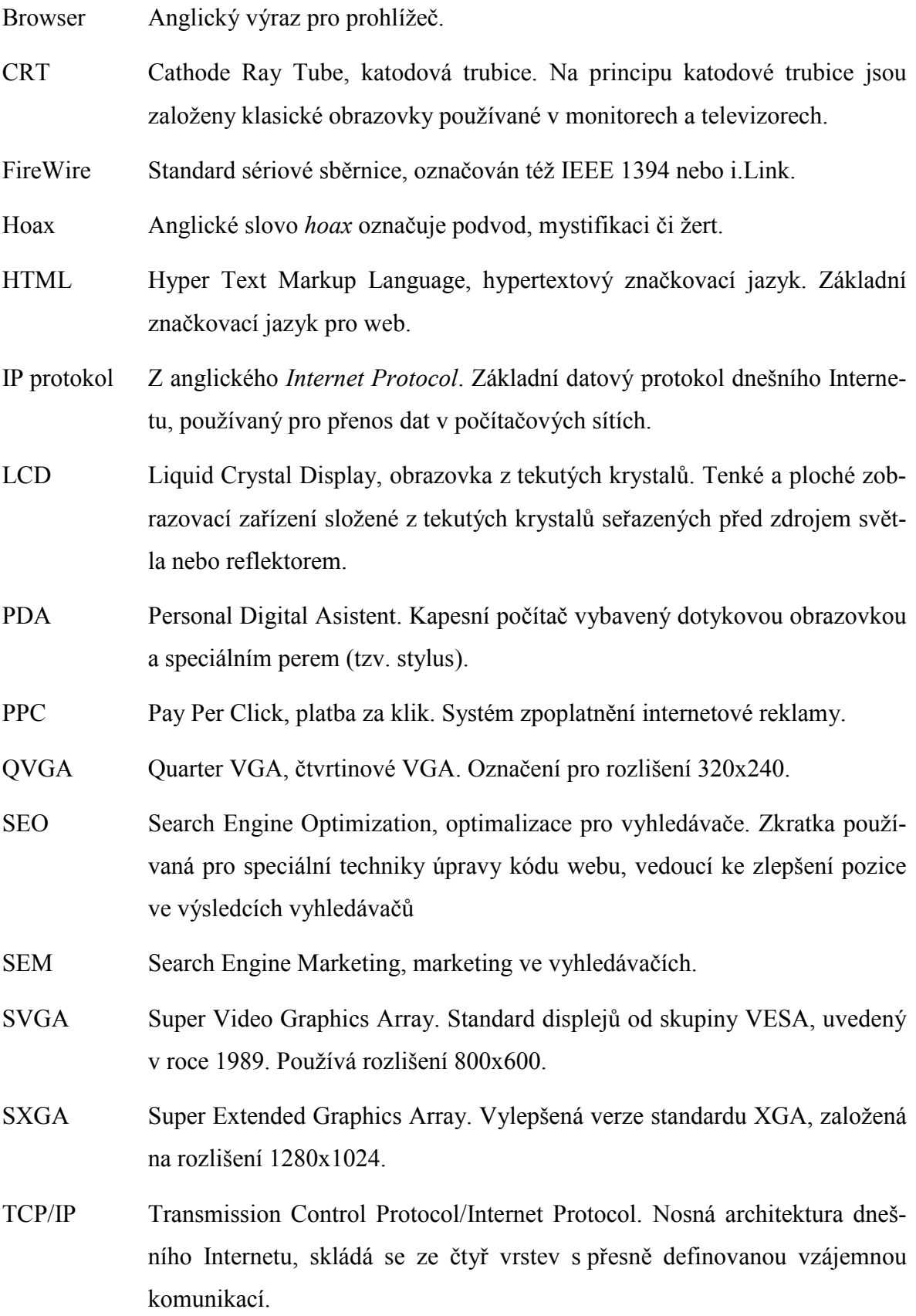

- URL Uniform Resource Locator, jednotný lokátor zdrojů. Definuje doménovou adresu serveru, umístění zdroje na serveru a protokol, kterým je možné zdroj zpřístupnit.
- USB Universl Serial Bus, univerzální sériová sběrnice. Dnes ve verzi 2.0.
- W<sub>3</sub>C World Wide Web Consortium. Skupina vytvářející standardy pro WWW.
- Wi-Fi Standard pro WLAN (Wireless Local Area Network, lokální bezdrátová síť) vycházející ze specifikace IEEE 802.11.
- WSXGA+ Wide SXGA. Standard displejů s rozlišením 1680×1050. Sice běžně používané, ale nebylo schváleno žádnou organizací.
- WWW World Wide Web, celosvětová počítačová síť známá jako Internet.
- WXGA Wide XGA. Širokoúhlá verze standardu XGA. Poskytuje rozlišení 1280×800.
- XGA Extended Graphics Array. Standard displejů od IBM, uvedený v roce 1990, dnes synonymum pro rozlišení 1024×768.
- XHTML Extensible Hyper Text Markup Language, rozšiřitelný hypertextový značkovací jazyk. Značkovací jazyk využívající výhody XML, ale zpětně kompatibilní s HTML.
- XML Extensible Markup Language, rozšiřitelný značkovací jazyk. Obecný značkovací jazyk, který umožňuje tvorbu konkrétních značkovacích jazyků použitelných pro různé účely.

# SEZNAM OBRÁZKŮ

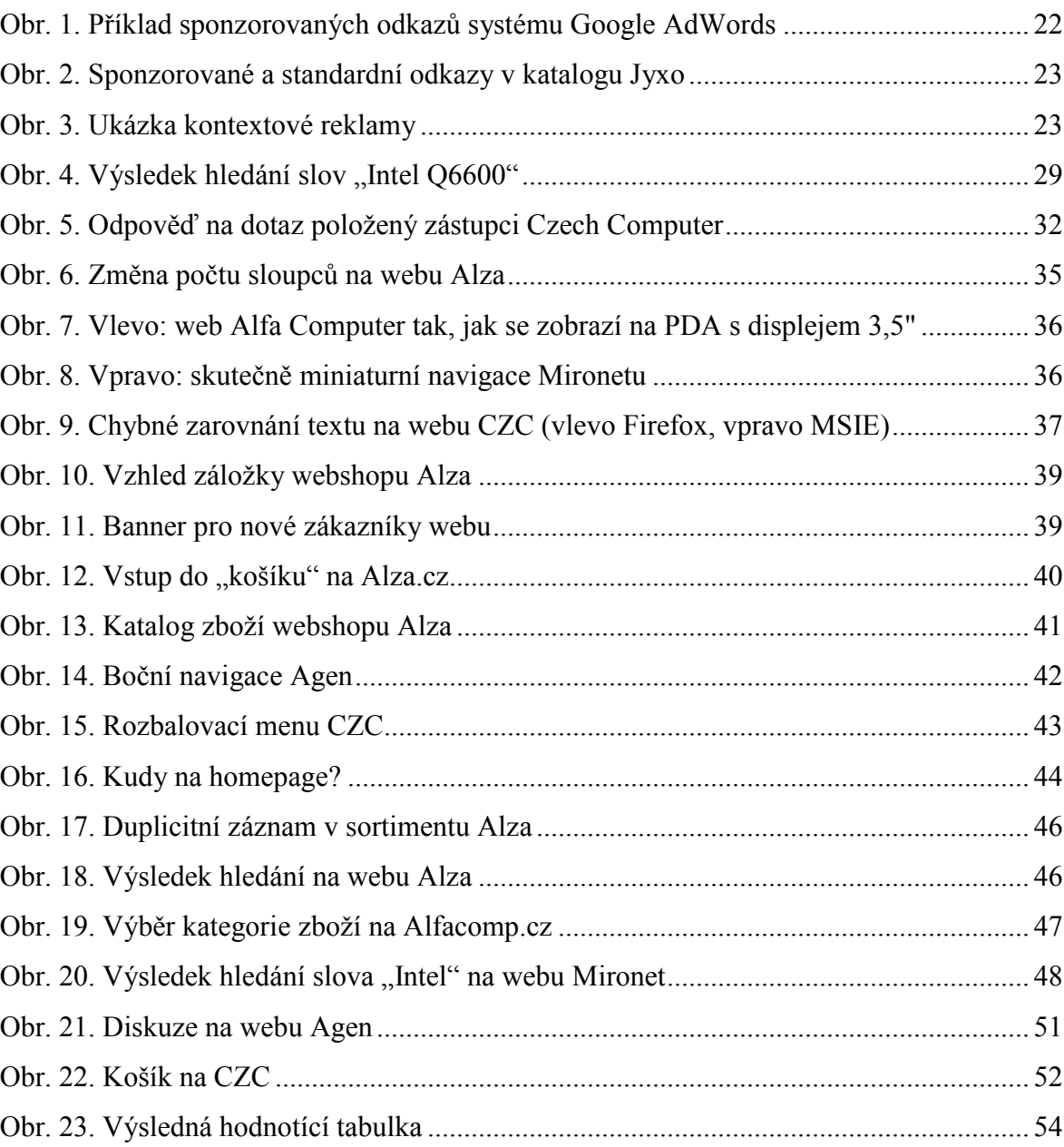

# SEZNAM GRAFŮ

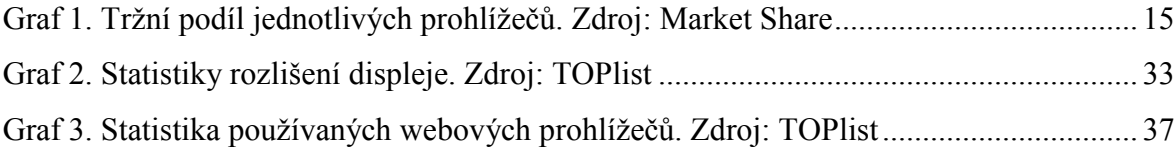

## SEZNAM PŘÍLOH

- P I PŘEHLED ROZLIŠENÍ DISPLEJŮ
- P II PRINTSCREEN WEBU WWW.ALZA.CZ
- P III PRINTSCREEN WEBU WWW.AGEN.CZ
- P IV PRINTSCREEN WEBU WWW.ALFACOMP.CZ
- P V PRINTSCREEN WEBU WWW.MIRONET.CZ
- P VI PRINTSCREEN WEBU WWW.CZECHCOMPUTER.CZ
- P VII PRINTSCREEN WEBU WWW.TNTRADE.CZ

## **OVGA**<br>B20x240 VGA<br>640 x 480  $PAL$ <br>768 x 576  $\begin{array}{l} \mathrm{C}\mathrm{G}\mathrm{A}\\ \mathrm{C}\mathrm{G}\mathrm{A}\\ \mathrm{D}\mathrm{C}\mathrm{A}\\ \mathrm{D}\mathrm{C}\mathrm{A}\\ \mathrm{D}\mathrm{C}\mathrm{A}\\ \mathrm{D}\mathrm{C}\mathrm{A}\\ \mathrm{D}\mathrm{C}\mathrm{A}\\ \mathrm{D}\mathrm{C}\mathrm{A}\\ \mathrm{D}\mathrm{C}\mathrm{A}\\ \mathrm{D}\mathrm{C}\mathrm{A}\\ \mathrm{D}\mathrm{C}\mathrm{A}\\ \mathrm{D}\mathrm{C}\mathrm{A}\\ \mathrm{D}\mathrm{C}\mathrm{A}\\ \mathrm{D}\mathrm{C}\mathrm{A}\\ \mathrm{D}\mathrm{C}\mathrm{A}\\ \mathrm{D}\mathrm{C}\mathrm{A}\\ \mathrm{D}\$ SVGA<br>ADVS  $XGA$ <br>1024 x 768 NTSC<br>720 x 430  $\begin{array}{c}\n 00x \times 100 \\
000 \times 400\n \end{array}$ SXGA<br>280x1024 1280 x 854 **280 x 960** WVGA<br>854 x 480  $\frac{0.05 \times F}{1024 \times 600}$ 1152 x 768 SXGA+ UGA<br>Liga HD 720<br>0S7 OH  $\frac{\text{WXGA}}{\text{1280} \times 768}$  $\begin{array}{l} \mathrm{MXGA} \\ 1280 \times 800 \end{array}$ 1440 x 60  $1440 \times 900$ **QXGA**<br>**ASXGA** WSXGA+  $\left(5:4\right)$ OBOT CH **QSXGA**<br>2560 x 2048  $2K$ <br>2048 × 1080  $\left(\frac{4}{11}\right)$ **WQXGA**  $\left(\frac{2}{3},\frac{2}{2}\right)$ WUXGA<br>ADXUM  $\left( \frac{5}{2}$  $\circ$  $\mathbb{G}$  $\left(\frac{16}{2}\right)$

# PŘÍLOHA P I: PŘEHLED ROZLIŠENÍ DISPLEJŮ

Zdroj: http://en.wikipedia.org/wiki/Display\_resolutions

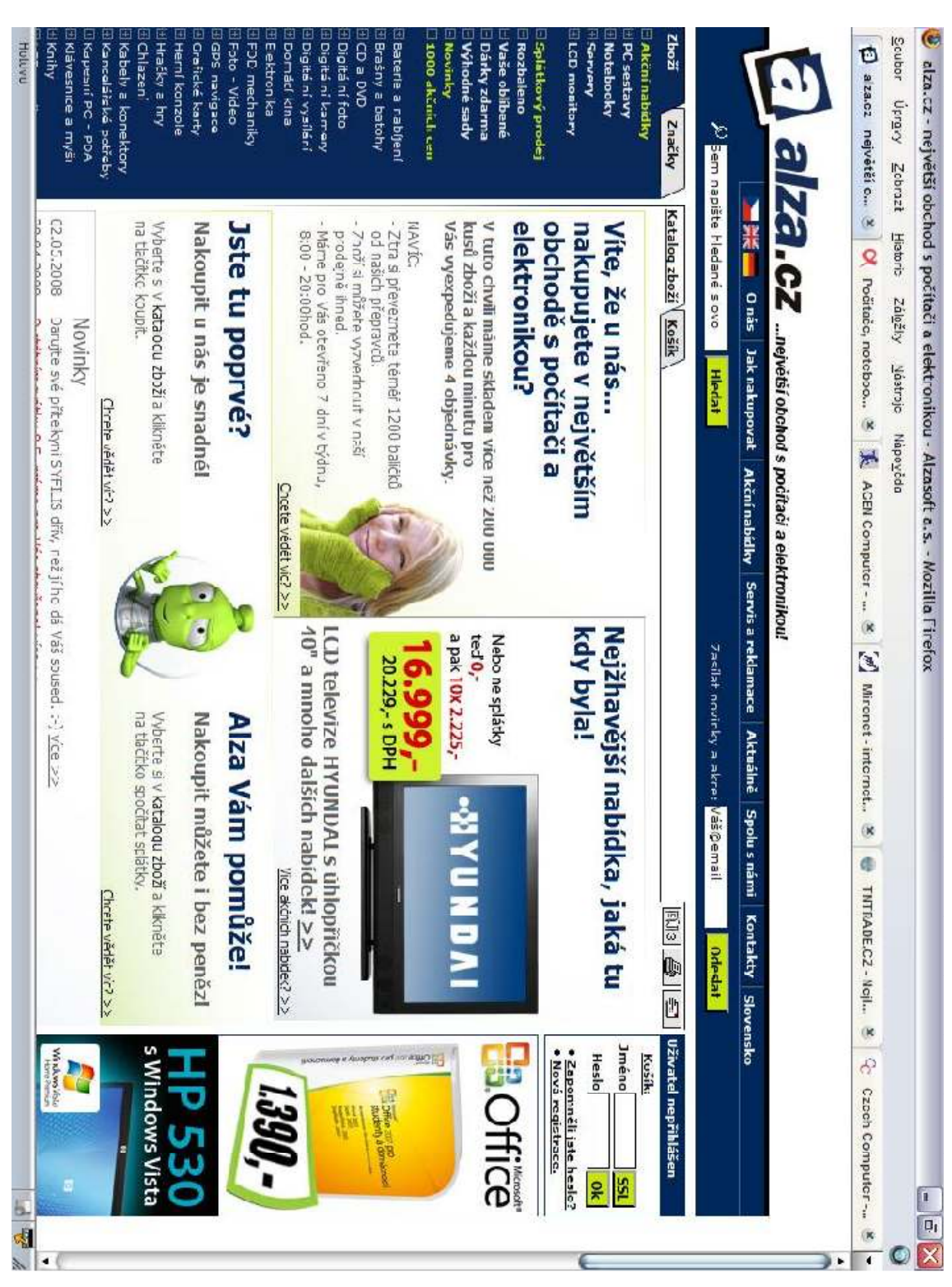

# PŘÍLOHA P II: PRINTSCREEN WEBU WWW.ALZA.CZ

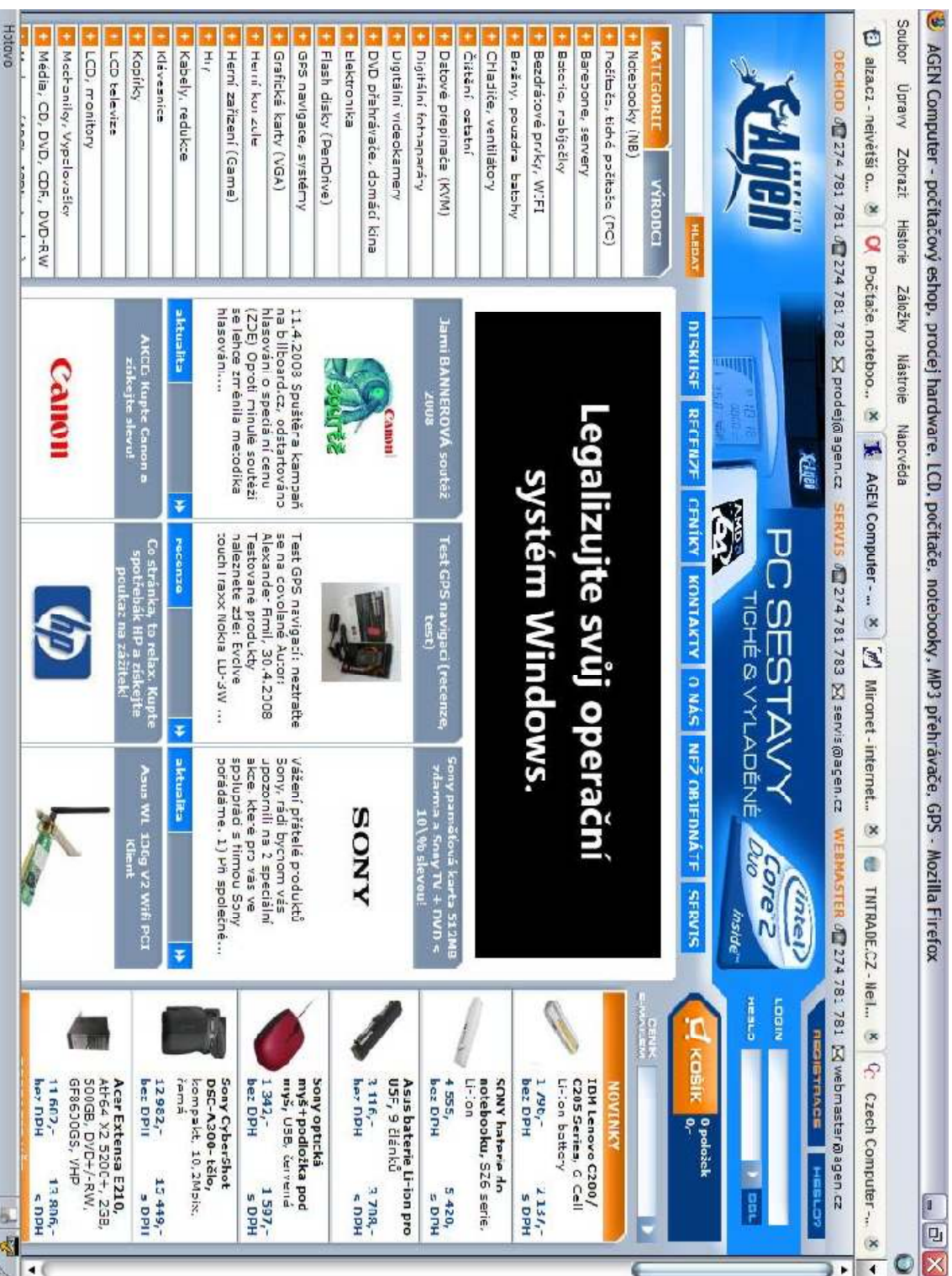

# PŘÍLOHA P III: PRINTSCREEN WEBU WWW.AGEN.CZ

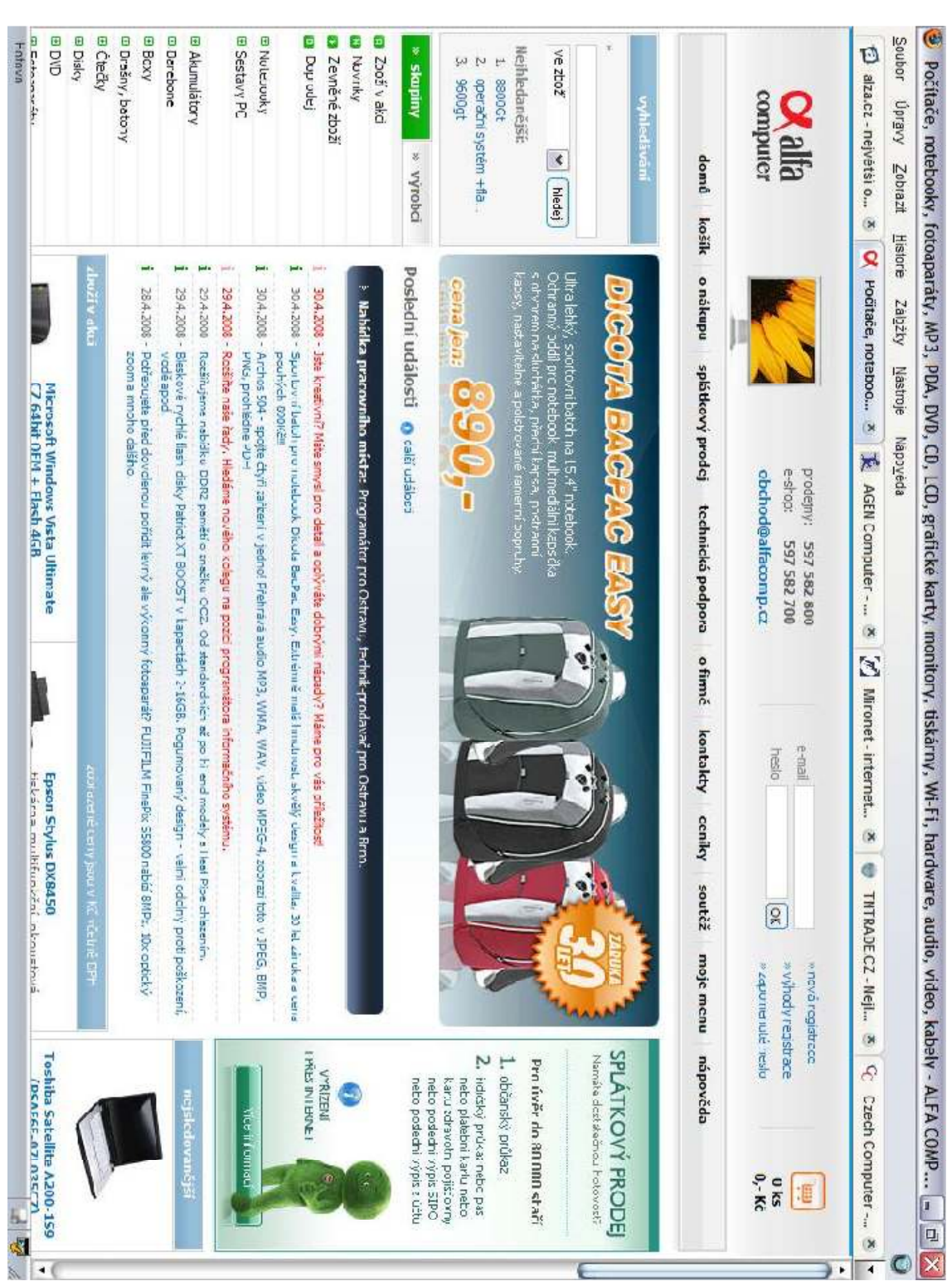

# PŘÍLOHA P IV: PRINTSCREEN WEBU WWW.ALFACOMP.CZ

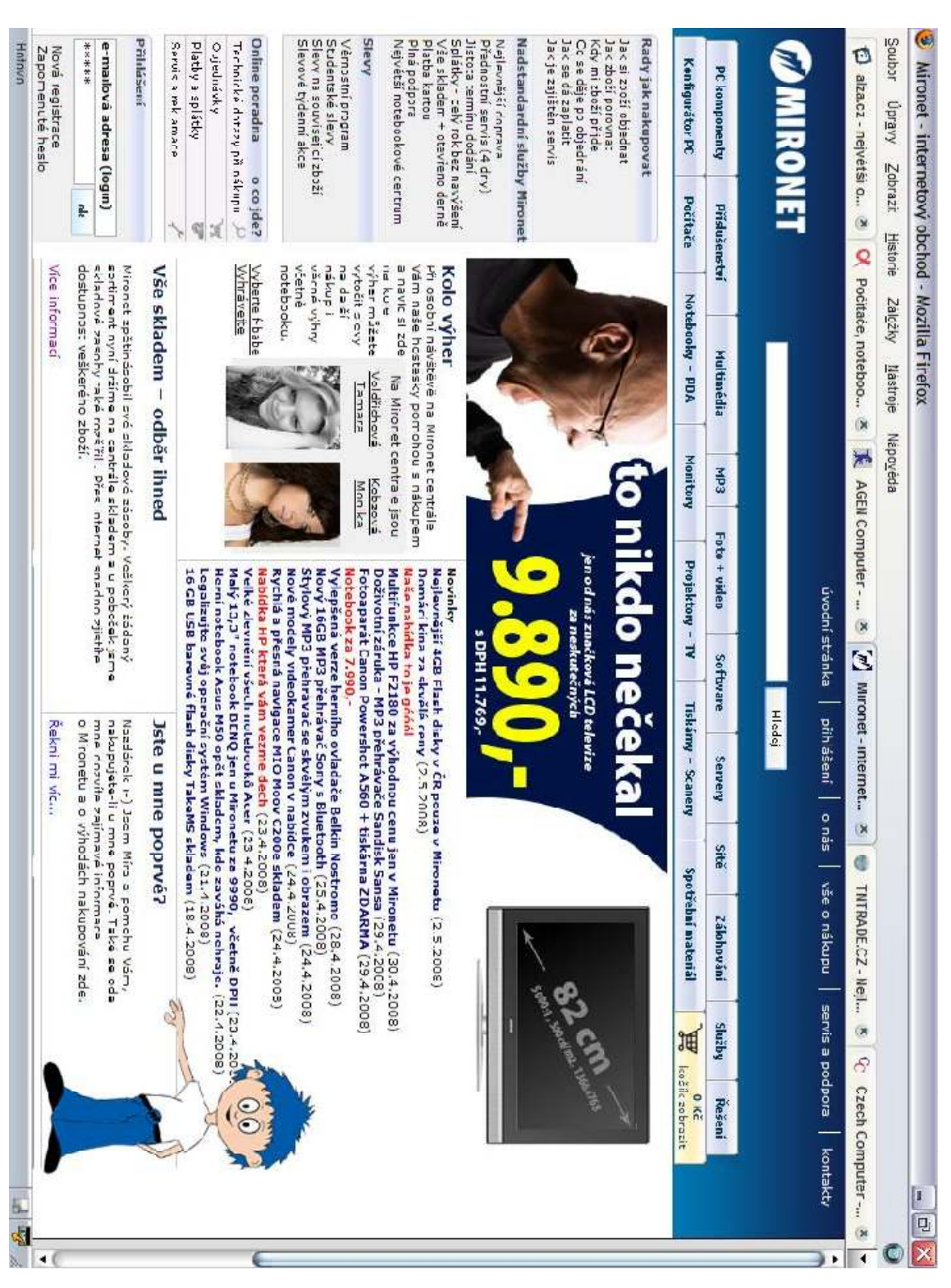

# PŘÍLOHA P V: PRINTSCREEN WEBU WWW.MIRONET.CZ

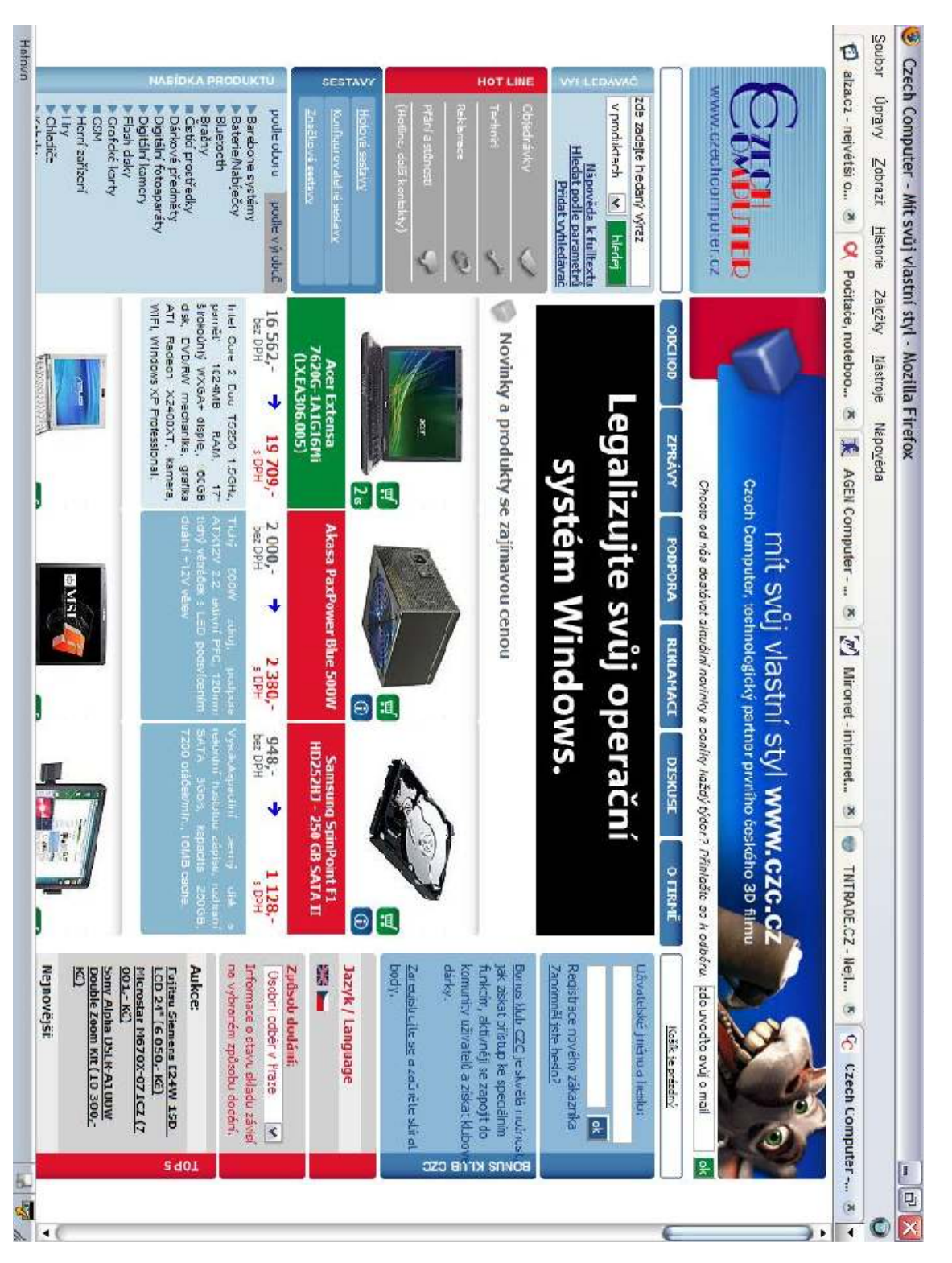

# PŘÍLOHA P VI: PRINTSCREEN WEBU WW.CZECHCOMPUTER.CZ

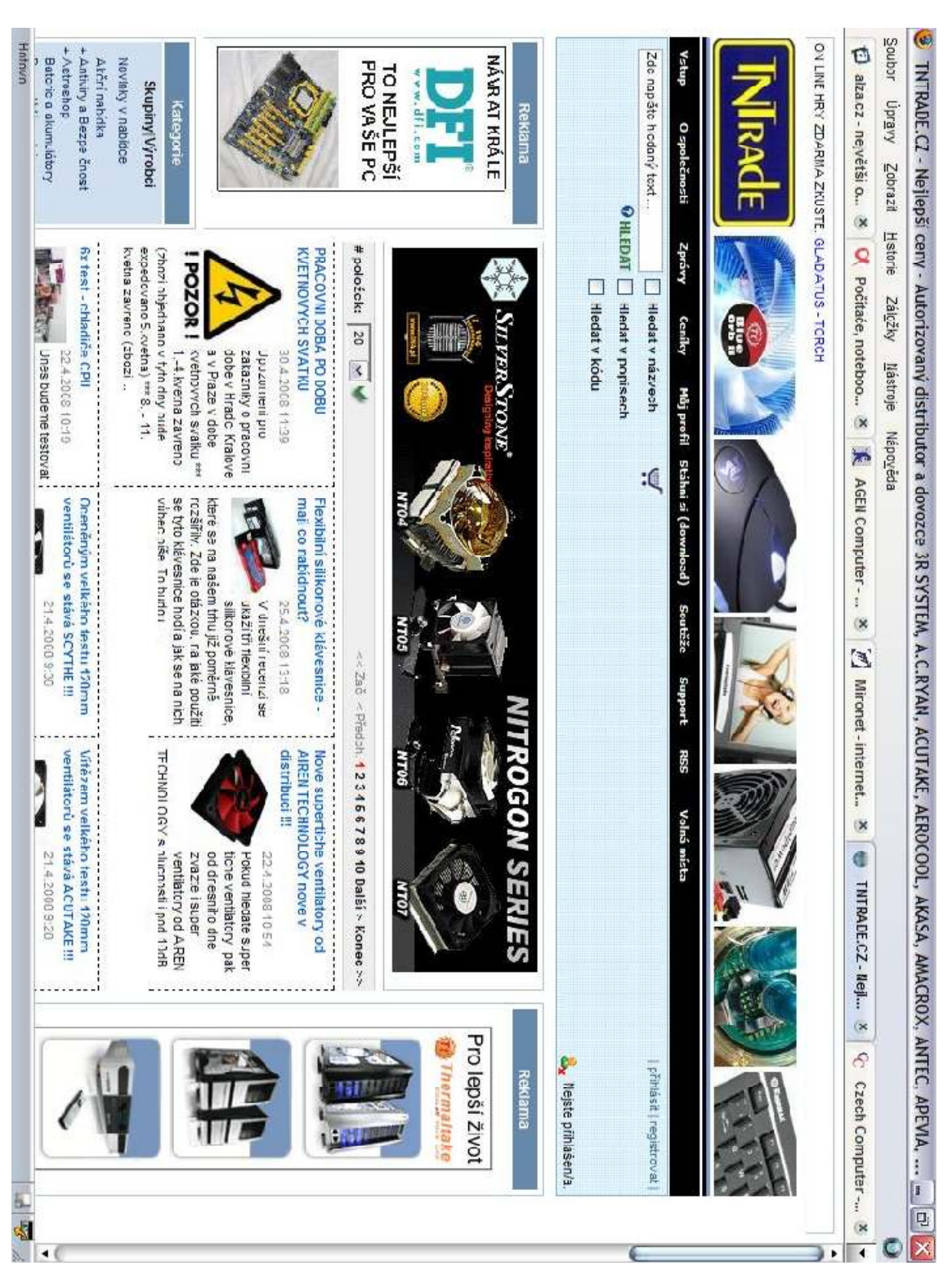

# PŘÍLOHA P VII: PRINTSCREEN WEBU WWW.TNTRADE.CZ